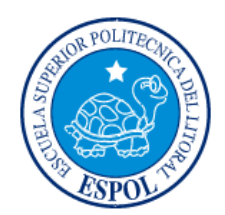

## **ESCUELA SUPERIOR POLITÉCNICA DEL LITORAL**

**Facultad de Ingeniería en Electricidad y Computación**

# **"**DISEÑO DE UN SISTEMA PARA GENERAR UNA COMUNIDAD DE ALERTAS MEDIANTE UNA APLICACIÓN**"**

## **INFORME DE MATERIA INTEGRADORA**

Previo a la obtención del Título de:

**LICENCIATURA EN SISTEMAS EN INFORMACION**

JUAN CARLOS AGUILERA ESPINOSA

GUAYAQUIL – ECUADOR

AÑO: 2017

## **AGRADECIMIENTO**

Extiendo mis más sinceros agradecimientos a Jesucristo iluminador y dador de toda sabiduría, razón de mis días.

A la mujer madre, quien ha sido padre, hermana, amiga y mi todo; y a quien le debo todo mi amor, admiración, y respeto; gracias por tu apoyo incondicional y por la fuerza que me das para seguir adelante y vencer cualquier obstáculo.

A mí enamorada por su amor y paciencia.

A mí abuelo, tíos, y primos gracias por todo su cariño.

A mi tutor Mgs. Ronald Barriga quien con su profesionalismo, y experticia ha sido mi guía para la consecución y culminación de este proceso.

## **DEDICATORIA**

Dedico este proyecto a todos los jóvenes amantes de la tecnología, quienes no solo se han quedado satisfechos con ser denominados "geeks"; sino aquellos que se han preparado, estudiado y han profesionalizado sus conocimientos informáticos, ya que gracias a ellos se han roto paradigmas e impuesto nuevas tendencias que ha institucionalizado y posicionado a nivel mundial mi carrera universitaria.

# TRIBUNAL DE EVALUACIÓN

> ອາ 70 Ing. Ronald Barriga

崖

PROFESOR EVALUADOR

Toman Msig. Patricia Suarez

PROFESOR EVALUADOR

## **DECLARACIÓN EXPRESA**

"La responsabilidad y la autoria del contenido de este Trabajo de Titulación, me(nos) corresponde exclusivamente; y doy(damos) mi(nuestro) consentimiento para que la ESPOL realice la comunicación pública de la obra por cualquier medio con el fin de promover la consulta, difusión y uso público de la producción intelectual"

CARLOS AGUILERA ESPINOSA JÙ

## **RESUMEN**

<span id="page-5-0"></span>Actualmente las personas estamos expuestas a peligros relacionados con catástrofes naturales, o accidentes inesperados que ponen en riesgo la vida y que por no saber cómo prevenirlo o cómo actuar cuando ocurren, pueden dar como consecuencia la muerte; por lo que es importante que tengamos al alcance todos los medios y/o herramientas en caso de que sucedan.

Este proyecto tiene su enfoque en el desarrollo de una aplicación web, tal cual lo es una red social de las que hoy por hoy utilizamos; que además pueda ser adaptada a móvil, que permita por su inmediatez facilitar su uso de la misma, con la creación de comunidades de alerta que permitan generar información de ayuda a los usuarios asociados a ella y a su vez que sirvan como canal de comunicación entre sus miembros con instituciones especializadas en ser agentes de auxilio para estos casos.

Se busca que la plataforma sirva de ayuda para la comunidad y soporte de alerta y asistencia cuando sea necesario.

## ÍNDICE GENERAL

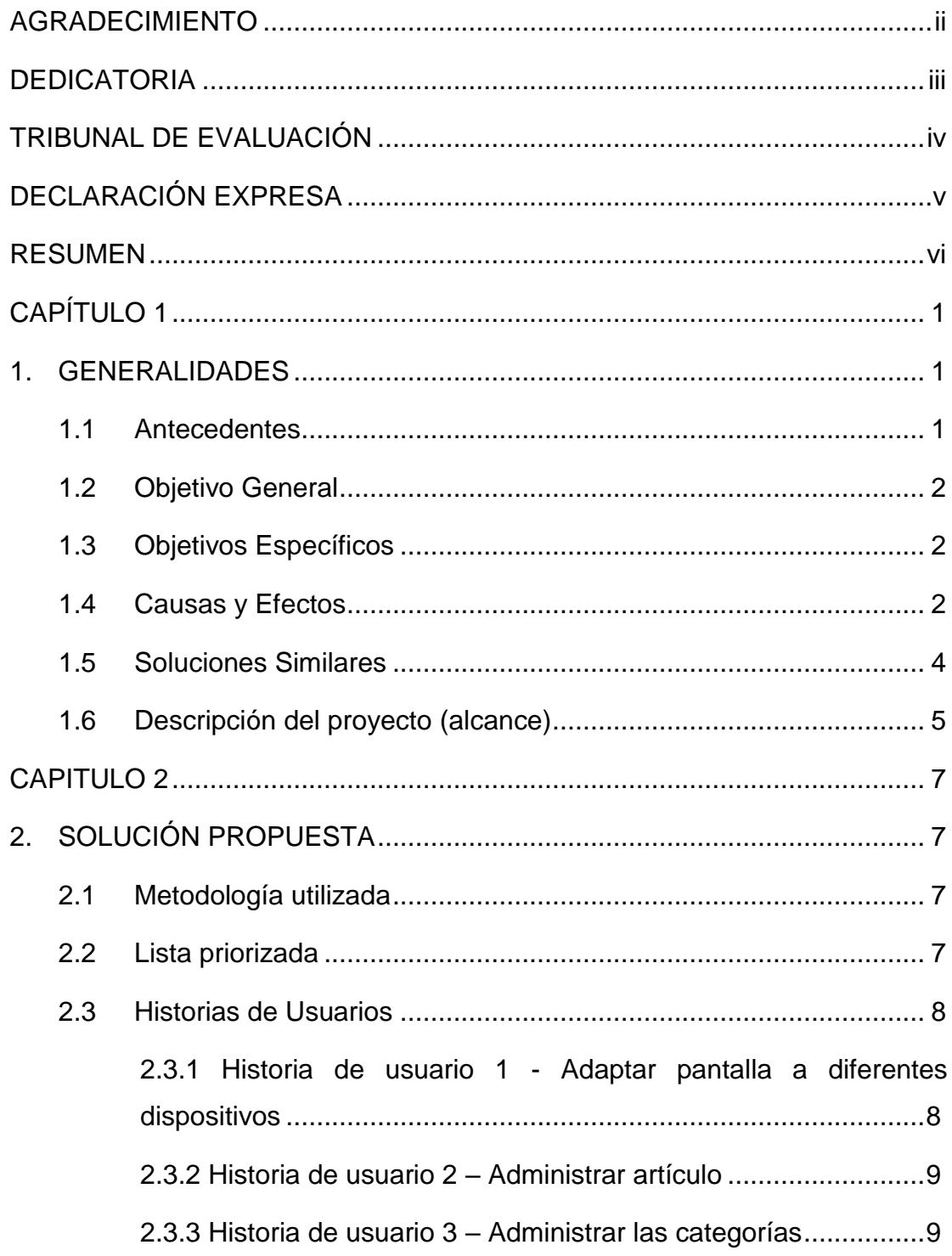

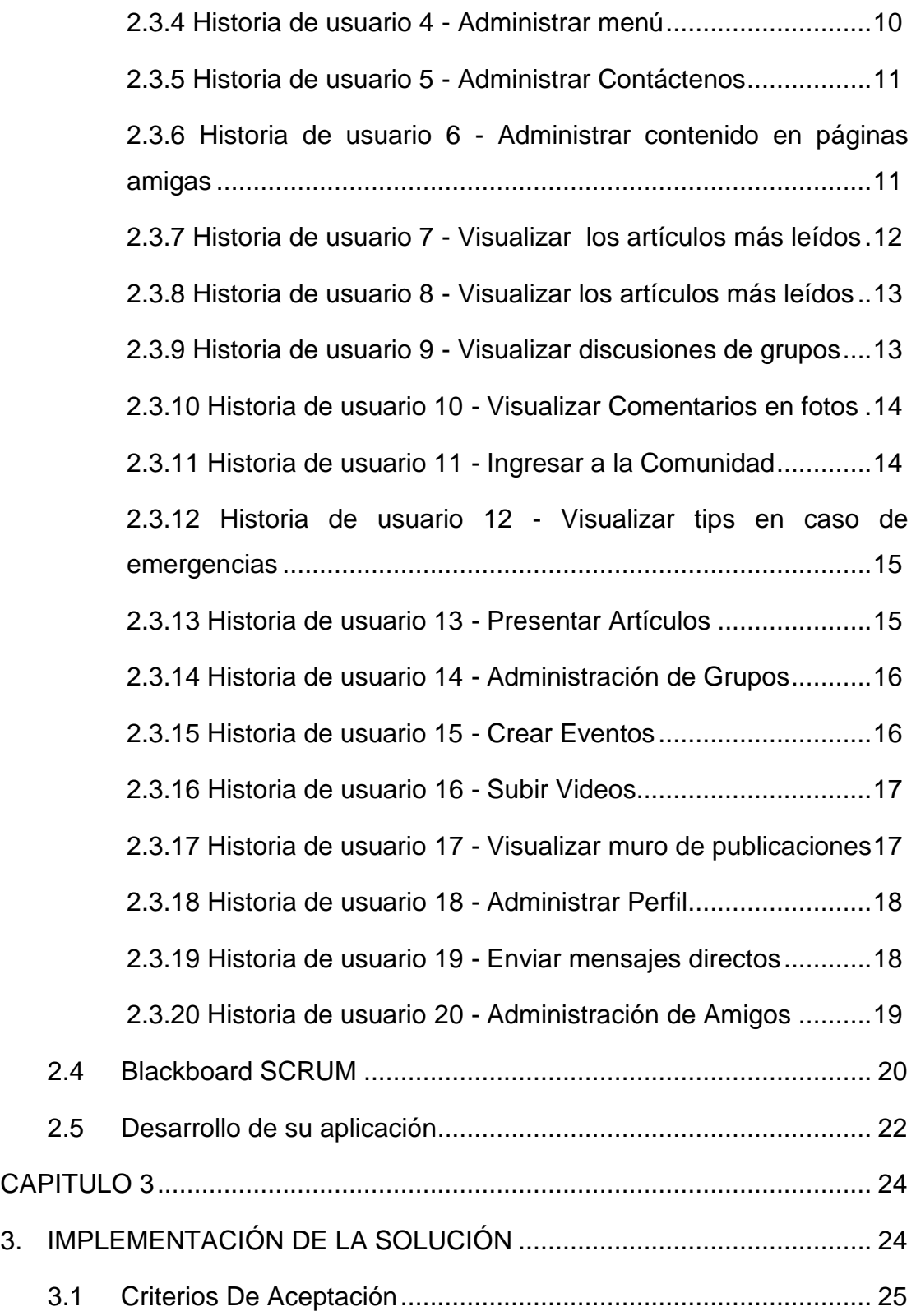

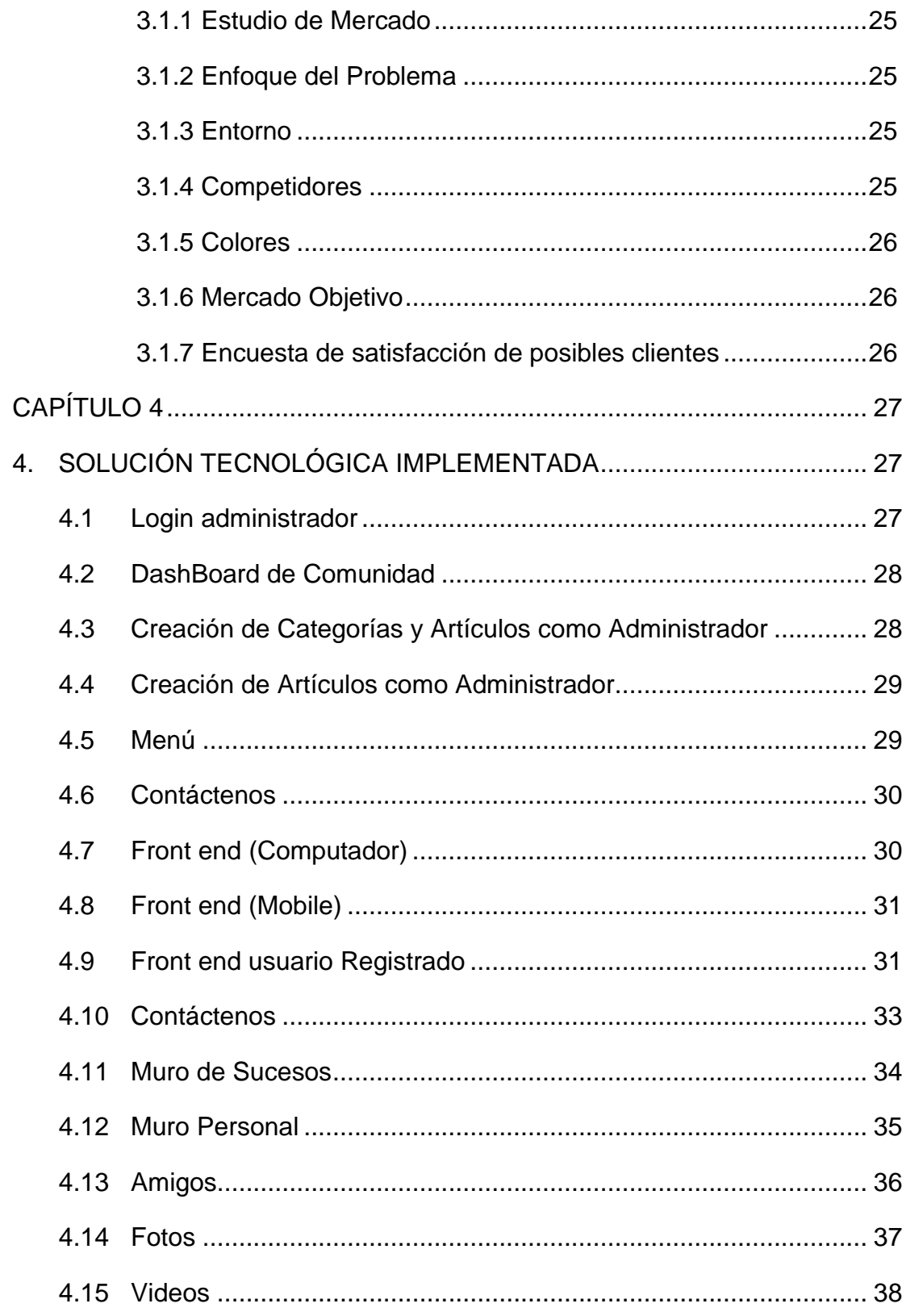

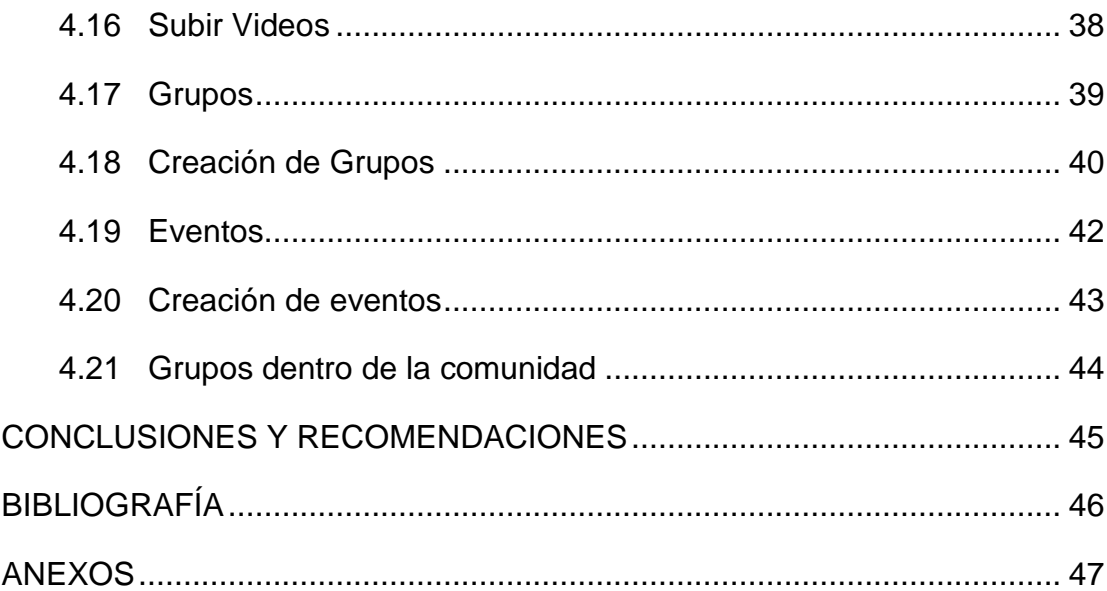

## **CAPÍTULO 1**

## <span id="page-10-1"></span><span id="page-10-0"></span>**1. GENERALIDADES**

#### <span id="page-10-2"></span>**1.1 Antecedentes**

El ser humano siempre vive expuesto a factores endógenos y exógenos que sin previo aviso pueden transformarse en eventos adversos, que muchas veces por el simple hecho de no saber actuar rápida y eficazmente frente a ellos conlleva a efectos mayores o incluso a la pérdida de vidas humanas [1], debido a:

- Desconocimiento de cómo actuar en una catástrofe

- Falta de conocimiento de lugares de protección en accidentes

- No saber qué hacer ante un evento adverso
- Desconocimientos de sucesos en áreas específicas

- Falta de sitios en caso de necesitar activar e informar cuando ocurra algún accidente o alertar a la población

Es importante que por tales causas las personas adquieran conocimientos de cómo actuar frente a hechos o sucesos y además que tengan la herramienta necesaria para poder establecerse en comunidades a fin de poder dar aviso a autoridades, o acudir a los profesionales indicados de prestar ayuda ante un evento que ponga en peligro la vida.

El avance tecnológico permite que exista una amplia interacción y que se utilice como un canal de comunicación mucho más efectivo y eficaz que los medios tradicionalmente utilizados; por tanto es a través de una aplicación en la cual se sustenta el trabajo principal de este proyecto, todo con el fin de tener una cobertura que acapare a todos los usuarios y así la comunicación de una entidad a otra dure segundos de ocurrido el evento con la finalidad de salvar vidas y saber qué hacer en caso de permanecer en una área de riesgosa.

#### <span id="page-11-0"></span>**1.2 Objetivo General**

Dotar de una herramienta tecnológica que proporcione información y colabore con la creación de comunidades de alerta que sirvan como canal de comunicación, a fin de que las personas sepan cómo actuar en casos de emergencias, indicando los mejores métodos para poner en práctica en caso de suscitarse un evento adverso y así aminorar los riegos en las vidas de las personas

#### <span id="page-11-1"></span>**1.3 Objetivos Específicos**

**-** Diseñar una herramienta a fin de crear comunidades de alertas, entes especializados con ciudadanos expuestos.

**-** Mantener al usuario informado de lugares seguros y noticias referentes a temas específicos según la emergencia.

**-** Proveer información de cómo usar herramientas específicas para mejorar o ayudar en el momento de emergencias.

- Disminuir riesgos en caso de eventos adversos mediante la comunicación inmediata.

#### <span id="page-11-2"></span>**1.4 Causas y Efectos**

Las causas y los efectos que puede tener el alertar o no a una comunidad puede ser críticos ver tabla 1

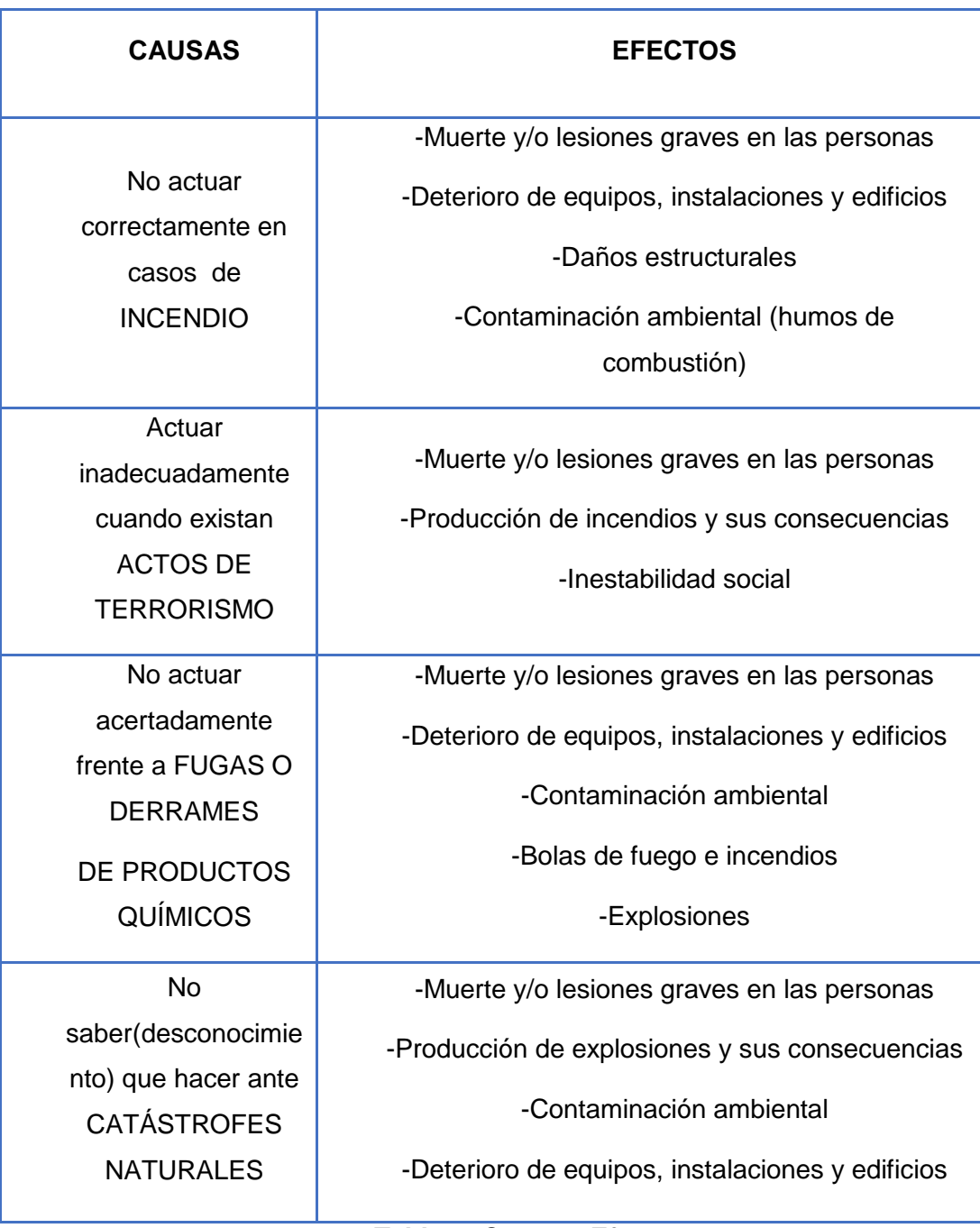

**Tabla 1: Causa y Efecto**

#### <span id="page-13-0"></span>**1.5 Soluciones Similares**

Es importante estar preparado para una emergencia en la casa, en el trabajo, en la escuela y en la comunidad. Las personas y las familias podrán manejar mejor una situación de emergencia si se han tomado el tiempo necesario para prepararse antes de que suceda una emergencia.

Estar preparado contribuye a reducir el temor, la angustia y las pérdidas que acompañan a los desastres. Las comunidades, familias e individuos deben saber qué hacer en caso de una emergencia. Tienen que estar preparados para desalojar sus casas si es necesario y refugiarse en albergues públicos y saber cómo atender sus necesidades médicas básicas.

Usted también puede reducir el impacto de los desastres (por ejemplo, instalar elementos de protección contra inundaciones, construir viviendas más resistentes y en lugares menos propenso a peligros, y asegurar objetos que podrían soltarse durante un terremoto) y, en ocasiones, evitar el peligro por completo.

Debe saber cómo responder a cualquier desastre que ocurra en su área: huracanes, terremotos, incendio, etc.

Twitter, facebook, instagram y otras aplicaciones que actualmente existen son utilizados como canales de información ante estos eventos de manera informal y sin un contenido específico en el área; hagamos un análisis de cada una de ellas para verificar su alcance:

Si realizamos un análisis de las páginas web institucionales de organismos tales como: Benemérito Cuerpo de Bomberos de Guayaquil [2], Cruz Roja, entre otras podemos denotar que no ofrecen una comunidad de interacción ni de alerta ante algún incidente, sino más bien muestra los productos y servicios institucionales; así como recomendaciones básicas en caso de incidentes para los usuarios que visiten su website.

Existen redes sociales tales como Twitter que es una herramienta que permite escribir 140 caracteres y crear comunidades internas siempre y cuando seas seguidor de una cuenta. En cambio, Facebook a través de sus fanpages permite

mantenerse conectado a una comunidad en general sin que sea un grupo específico de personas, incluso muchas veces con usuarios irreales y creados.

Por lo que se puede concluir que no existe ninguna herramienta que esté realmente dotada de información, ni que haya sido creada con la ayuda de los entes pertinentes, por lo cual este proyecto superará las soluciones similares ya existentes.

#### <span id="page-14-0"></span>**1.6 Descripción del proyecto (alcance)**

En nuestra vida cotidiana estamos acostumbrados a sobreponernos a distintas dificultades, siendo características de todas y cada una de nuestras actividades en el Ámbito Laboral, con el planteo de un trabajo o un objetivo determinado, en la Familia y Grupos Sociales donde existen discusiones o intercambios de opinión originados por distintos puntos de vista, o bien en la Etapa Escolar, donde nuestra formación intelectual requiere de un esfuerzo y dedicación para poder aprobar los distintos requisitos evaluativos.

Pero existen momentos en que los recursos que utilizamos requieren de una Rápida y Eficaz intervención a la que podremos acceder en línea donde sea y en todo momento, por estar en el marco de una Situación Grave o que por los hechos que han acontecido requiere una acción con mayores cuidados, pudiendo de lo contrario derivar en un estado de Mayor Gravedad, que inclusive podría ser irreversible y definitivo el conocerla y llegar a esta información será muy importante

Cuando estos sucesos de Emergencia no pueden ser subsanadas por cuestiones relativas a los Recursos o Metodología que se ha aplicado, se suele utilizar el término de Situaciones de Crisis, donde es necesario tomar medidas especiales acordes a cada caso que el usuario por medio del aplicativo tendrá claro, requiriendo la ayuda de Factores Externos o bien tratando de hacer lo máximo que se pueda con forme a pautas establecidas cuando las necesidades han superado ampliamente los recursos.

Este proyecto está encaminado a proporcionar:

- Conocimiento de cómo actuar en una catástrofe
- Saber que implementos utilizar en una emergencia

- Información de lugares seguros o donde acudir en una emergencia y conocimiento de cómo actuar en una catástrofe

- Interacción con la comunidad acerca de posibles sucesos o de emergencias ocurridas.

- Participación con unidades especializadas para alertar accidentes o emergencias de una manera más ágil.

- Comunicar o levantar quejas por posibles situaciones de peligro.

Se puede colegir que definitivamente esta herramienta podrá ser utilizada por todos y cada una las personas expuestas al peligro. Busca que cada vez sean más los usuarios que estén comunicados entre sí para aminorar los riesgos que se puedan suscitar en estos casos y así salvaguardar su vida, la de sus familias y la comunidad.

## **CAPITULO 2**

## <span id="page-16-1"></span><span id="page-16-0"></span>**2. SOLUCIÓN PROPUESTA**

#### <span id="page-16-2"></span>**2.1 Metodología utilizada**

Si bien es cierto existen un sin número de metodologías de desarrollo que podrían ser aplicables, sin embargo, las mismas son rígidas y tradicionales; por lo que la metodología escogida y aplicada dentro de este proyecto es la denominada SCRUM [3], debido a sus características tales como: flexibilidad y agilidad que permite gestionar el desarrollo del software.

Con dicha metodología se puede innovar y adaptarse a los cambios que se requieren con facilidad para ser utilizados como una estrategia de gestión

Se pudo haber utilizado RUP [4], sin embargo, es SCRUM donde se aplican de manera regular un conjunto de prácticas para mejorar el trabajo colaborativo y obtener el mejor resultado posible en la gestión de un proyecto software.

Definitivamente la innovación de esta metodología aporta los beneficios tales como: cumplimiento de expectativas, flexibilidad de cambios de estructura, adaptación, reducción del tiempo, alta calidad del software, productividad, y reducción de riesgos [5].

#### <span id="page-16-3"></span>**2.2 Lista priorizada**

La lista priorizada es el esquema utilizado a fin de programar el recaudo de información, que será necesaria para la elaboración del proyecto, la misma que se ve en la tabla 2.

| ID              | Requerimiento                       | Prioridad                                    | Sprint         |                         |
|-----------------|-------------------------------------|----------------------------------------------|----------------|-------------------------|
|                 | Levantamiento de Información        | Entrevista con personal del cuerpo de bombé  | 5              |                         |
| 2               |                                     | Entrevista Con personal de Cruz roja         | 5              |                         |
| 5               |                                     | Entrevista con personal de la defensa Civil  | 5              |                         |
|                 |                                     | Entrevista con personal del ATM              | 5              |                         |
|                 |                                     | Entrevista con personal de la Policía        | 5              |                         |
| 8               | Creación base de datos              | Creación base de datos                       | 4              | 2                       |
| ā               | Diseño y maguetación del portal web | Desarrollo de plantilla responsive           | 4              | 3                       |
| 10              |                                     | lconografia y colores                        | 4              | 3                       |
| 11              | Desarrollo de la Estructura para    | Instalacion de joomla                        | 4              | 4                       |
| 12              |                                     | configuracion del administrador del cms      | 4              | 4                       |
| 13              |                                     | Desarrolo de modulo de artículos             | 4              | 4                       |
| 14              | gestionar información               | Desarrollo de modulos de categorias          | 4              | 4                       |
| $\overline{15}$ |                                     | Desarrollo de modulo de menu                 | 4              | 4                       |
| $\overline{16}$ |                                     | Desarrollo de modulo de contactenos          | 4              | 4                       |
| 17              |                                     | Desarrollo de Paginas Amigas                 | 4              | 4                       |
| 18              |                                     | Articulos mas leidos                         | з              | 5                       |
| 19              |                                     | Calendario de eventos                        | з              | 5                       |
| 20              |                                     | <b>Discusiones</b>                           | 3              | 5                       |
| 21              | Desarrollo de front end             | Comentario de fotos                          | 3              | 5                       |
| 22              |                                     | Loguin                                       | з              | $\frac{5}{5}$           |
| 23              |                                     | Tips                                         | 3              |                         |
| 24              |                                     | <b>Articulos</b>                             | з              |                         |
| 25              |                                     | Modulo de grupos                             | 5              | ŝ                       |
| 26              |                                     | Modulo de eventos                            | 5              | 6                       |
| $\overline{27}$ |                                     | Modulo de Video                              | 5              | 6                       |
| 28              |                                     | Desarrollo de Muro                           | 5              | $\overline{\epsilon}$   |
| 29              | Desarrollo de Comunidad             | Desarrollo de Perfil de usuario              | 5              | ह                       |
| 30              |                                     | Modulo de Mensajes Directos                  | 5              | ह                       |
| 31              |                                     | Modulo Amigos                                | 5              | ह                       |
| 32              |                                     | Desarrollo de pluggin de discusiones en Grup | 5              | 6                       |
| 33              |                                     | Front end de la Comunidad                    | 5              | ह                       |
| 34              |                                     | Ingreso de Categorias                        | $\overline{2}$ | 7                       |
| 35              | Desarrollo de contenido             | Ingreso de Articulos                         | $\overline{2}$ | 7                       |
| 36              |                                     | Ingreso de paginas Amigas                    | 2              | 7                       |
| 37              | Pruebas de aplicación web           | Pruebas de Todos los modulos                 |                | ड                       |
| 38              |                                     | Prueba de la Comunidad y Alertas             |                | $\overline{\mathbf{8}}$ |

**Tabla 2: Lista priorizada**

### <span id="page-17-0"></span>**2.3 Historias de Usuarios**

Se detallan los requisitos de los usuarios, llamadas historias de usuarios.

## <span id="page-17-1"></span>**2.3.1 Historia de usuario 1 - Adaptar pantalla a diferentes dispositivos**

El usuario desea ver el aplicativo en diferentes dispositivos como se muestra en la tabla 3.

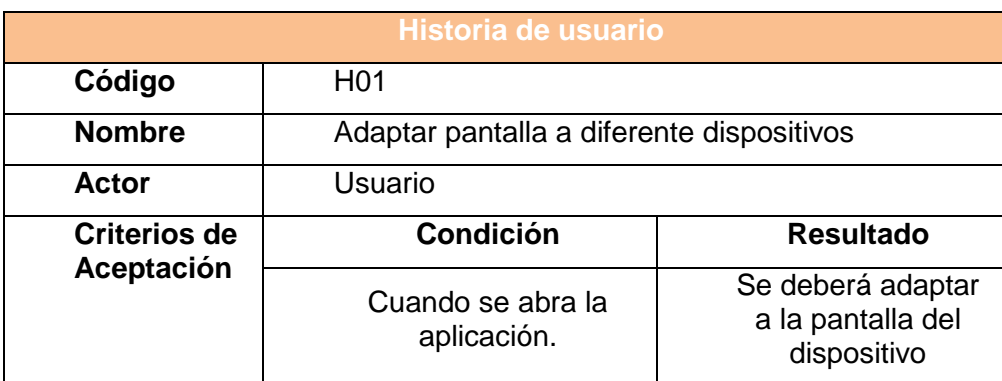

**Tabla 3: Adaptar pantalla a diferentes dispositivos**

#### <span id="page-18-0"></span>**2.3.2 Historia de usuario 2 – Administrar artículo**

El usuario que también tenga el rol de administrador necesita poder manejar, editar, publicar todos los artículos en la web, como se ve en la tabla 4.

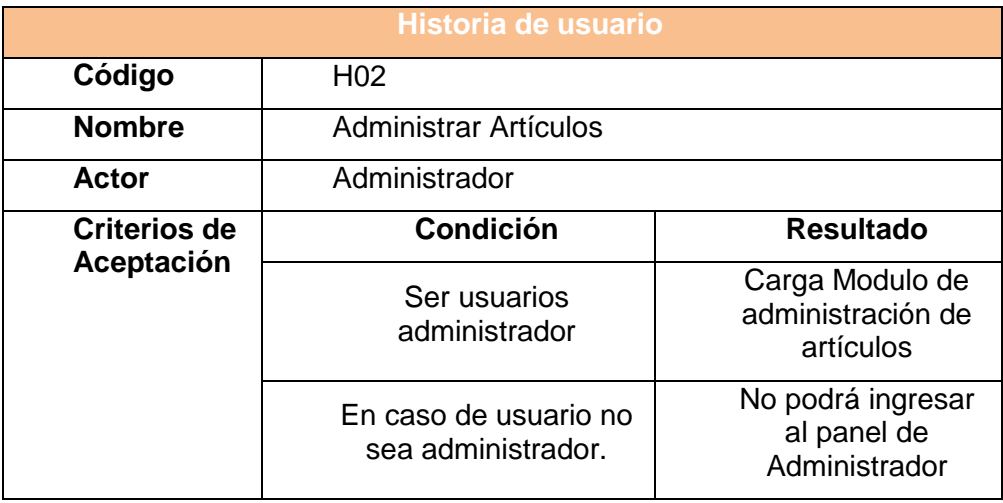

**Tabla 4: Administrar artículo**

#### <span id="page-18-1"></span>**2.3.3 Historia de usuario 3 – Administrar las categorías**

El administrador necesita poder crear, actualizar, publicar y eliminar las categorías de los artículos, se visualiza en tabla 5.

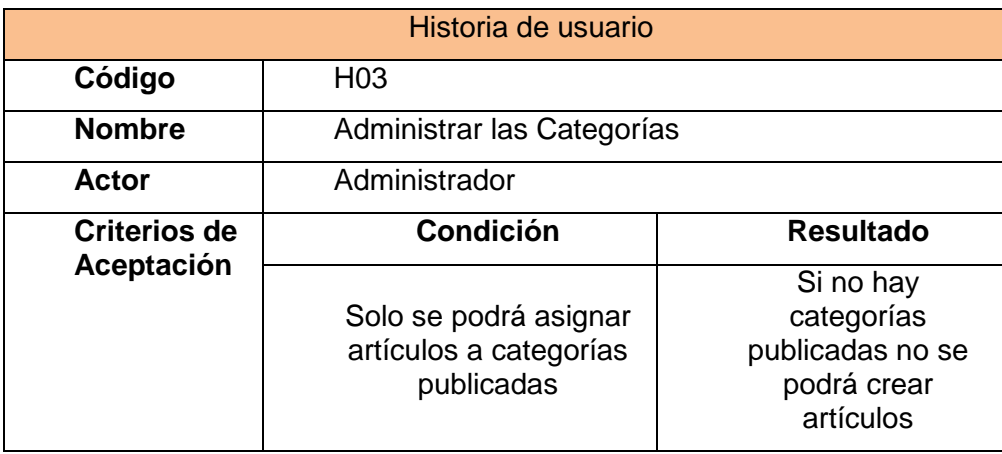

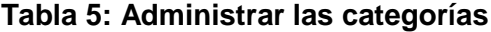

### <span id="page-19-0"></span>**2.3.4 Historia de usuario 4 - Administrar menú**

El Administrador necesita poder controlar las opciones que irán en el menú, ver tabla 6.

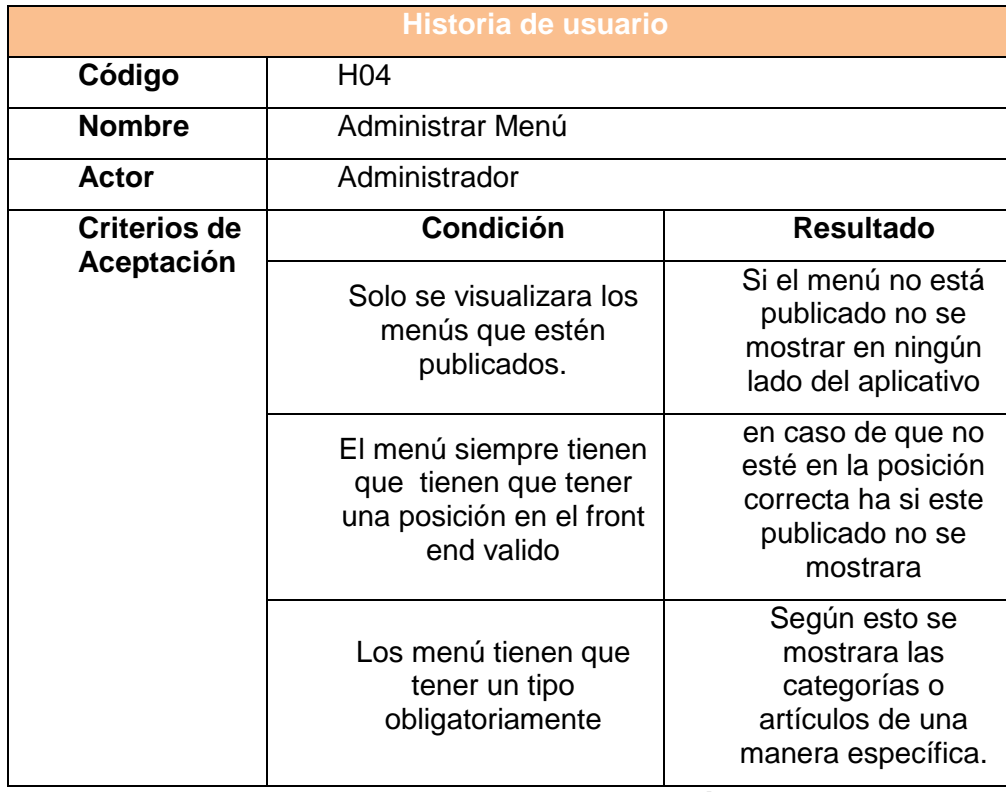

**Tabla 6: Administrar menú**

### <span id="page-20-0"></span>**2.3.5 Historia de usuario 5 - Administrar Contáctenos**

El administrador requiere poder modificar las direcciones y teléfonos de la opción de contactarlo, ver tabla 7.

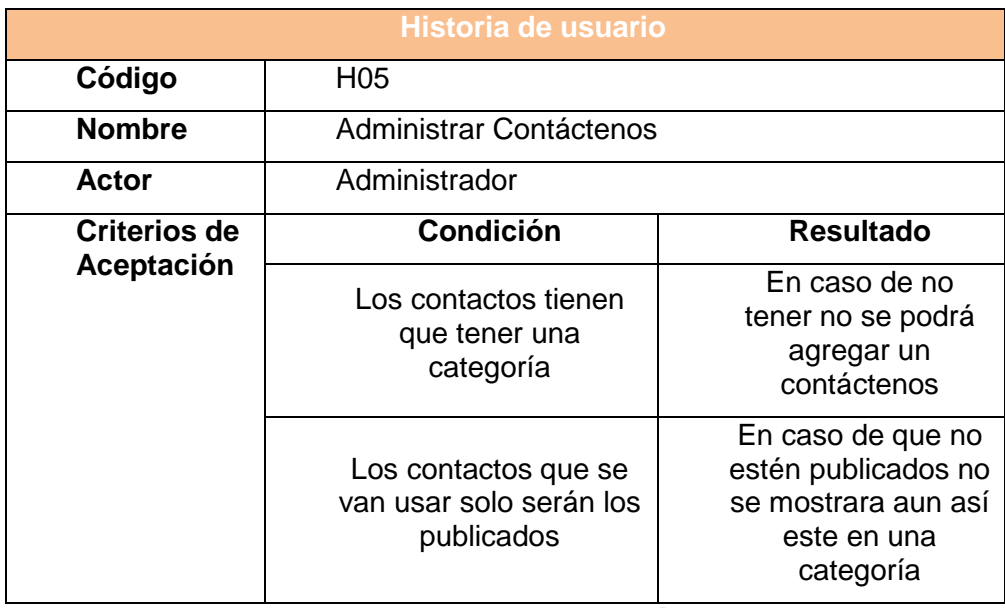

## **Tabla 7: Administrar Contáctenos**

## <span id="page-20-1"></span>**2.3.6 Historia de usuario 6 - Administrar contenido en páginas amigas**

El administrador requiere poder agregar o modificar las páginas amigas, ver tabla 8.

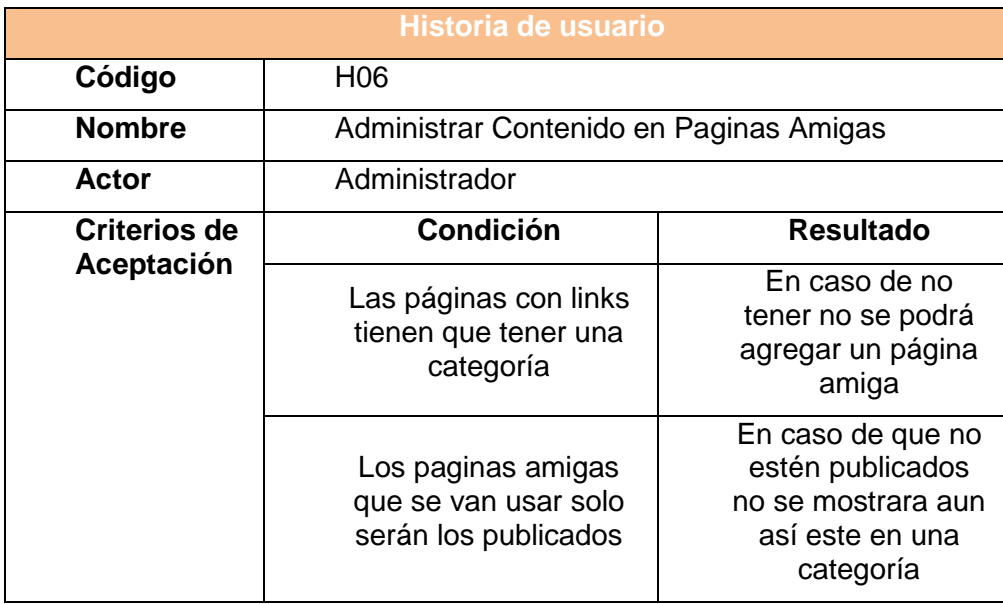

**Tabla 8: Administrar contenido en páginas amigas**

## <span id="page-21-0"></span>**2.3.7 Historia de usuario 7 - Visualizar los artículos más leídos**

El usuario requiere siempre poder ver cuáles son los artículos más leídos, ver tabla 9.

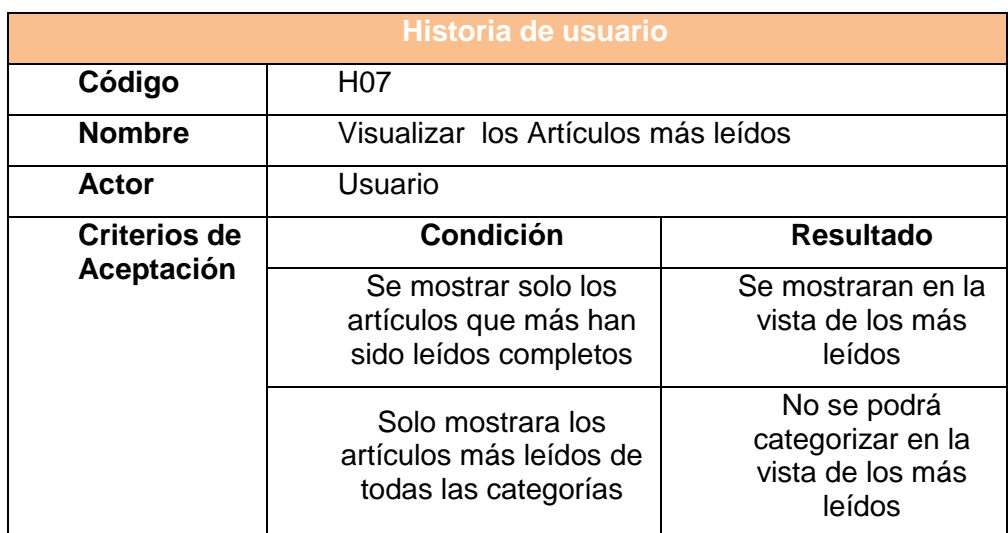

**Tabla 9: Visualizar los artículos más leídos**

### <span id="page-22-0"></span>**2.3.8 Historia de usuario 8 - Visualizar los artículos más leídos**

El usuario necesita poder ver siempre el calendario que tiene de eventos, ver tabla 10.

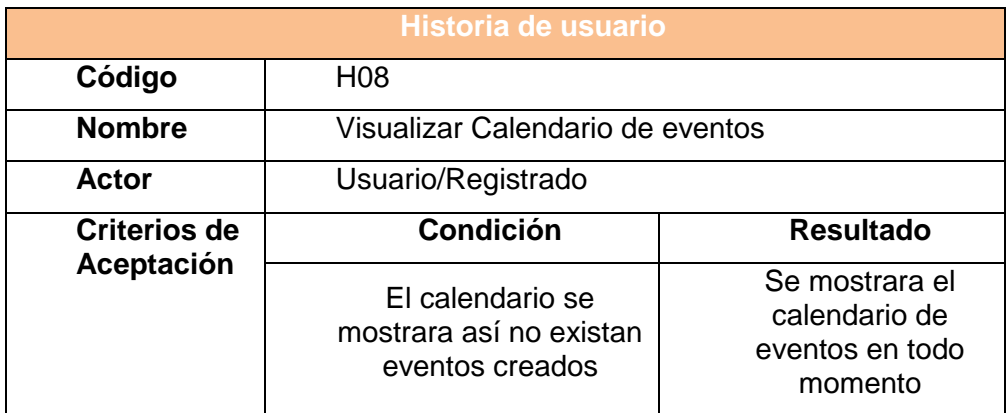

**Tabla 10: Visualizar los artículos más leídos**

#### <span id="page-22-1"></span>**2.3.9 Historia de usuario 9 - Visualizar discusiones de grupos**

El usuario sin registrar y el registrado desean visualizar las discusiones que existan en los grupos públicos en caso de no ser registrado o Público y privado en caso de formar parte de la comunidad, ver tabla 11.

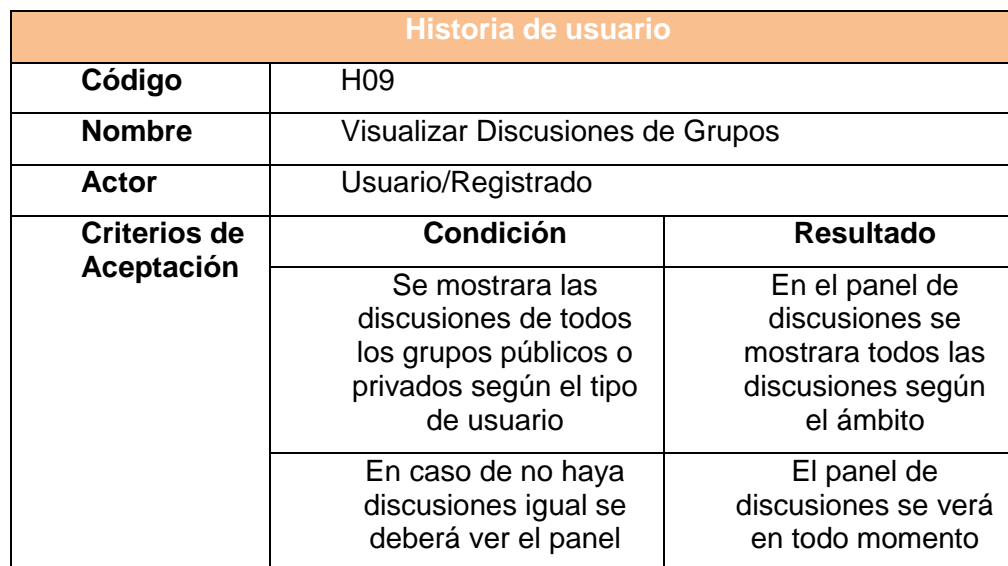

**Tabla 11: Visualizar discusiones de grupos**

### <span id="page-23-0"></span>**2.3.10 Historia de usuario 10 - Visualizar Comentarios en fotos**

El usuario que no esté registrado y el que si pertenece a la comunidad desean poder observar todos los comentarios que se hagan en las imágenes tanto públicas y privadas dependiendo el tipo de usuario, ver tabla 12.

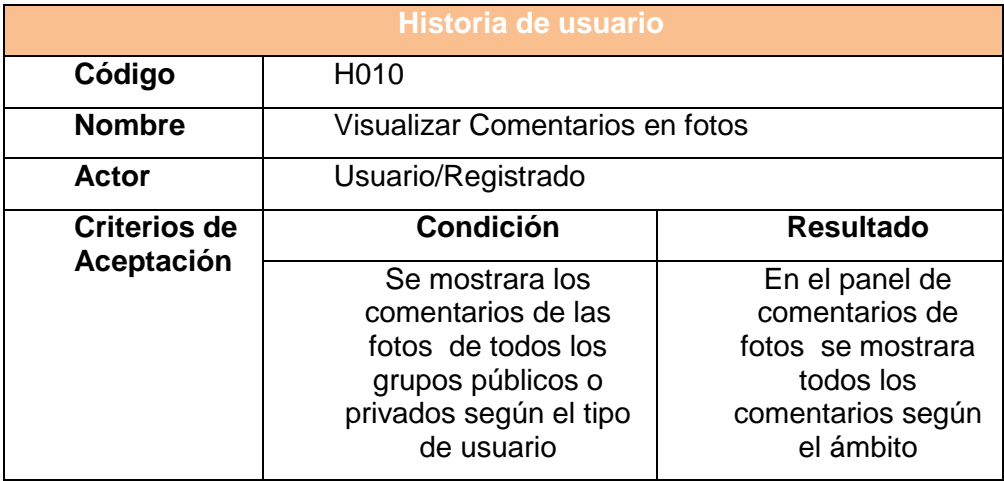

**Tabla 12: Visualizar comentarios en fotos**

#### <span id="page-23-1"></span>**2.3.11 Historia de usuario 11 - Ingresar a la Comunidad**

El usuario necesita que en la página principal siempre se visualice el login para entrar a la comunidad, ver tabla 13.

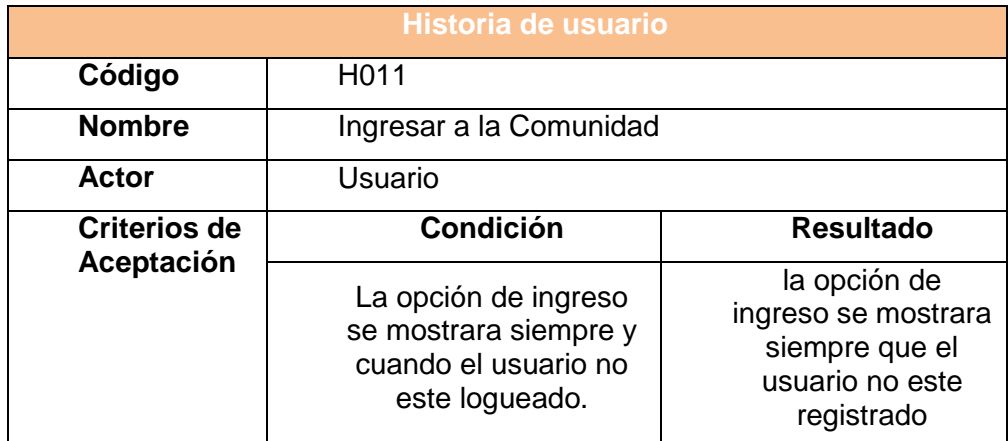

<span id="page-23-2"></span>**Tabla 13: Ingresar a la Comunidad**

### **2.3.12 Historia de usuario 12 - Visualizar tips en caso de emergencias**

El usuario requiere poder ver siempre los tips de que tener en caso de emergencias, ver tabla 14.

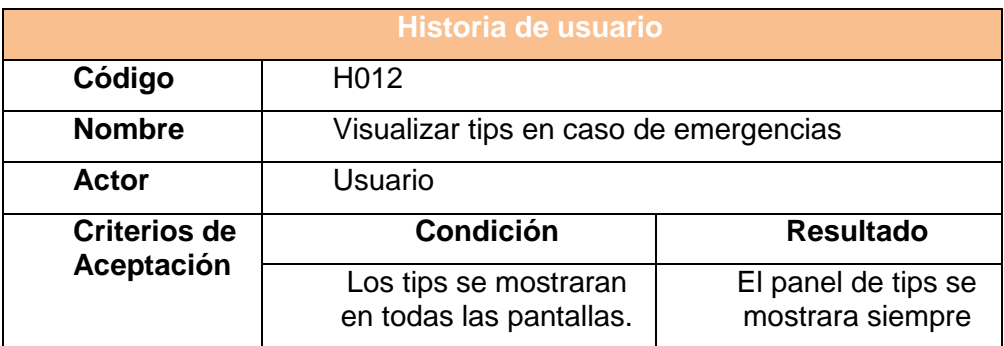

**Tabla 14: Visualizar tips en caso de emergencias**

### <span id="page-24-0"></span>**2.3.13 Historia de usuario 13 - Presentar Artículos**

El usuario requiere que en la pantalla de inicio se muestre todos los artículos con lo más importante y que tenga un botón de "leer más" para ver el artículo completo, ver tabla 15.

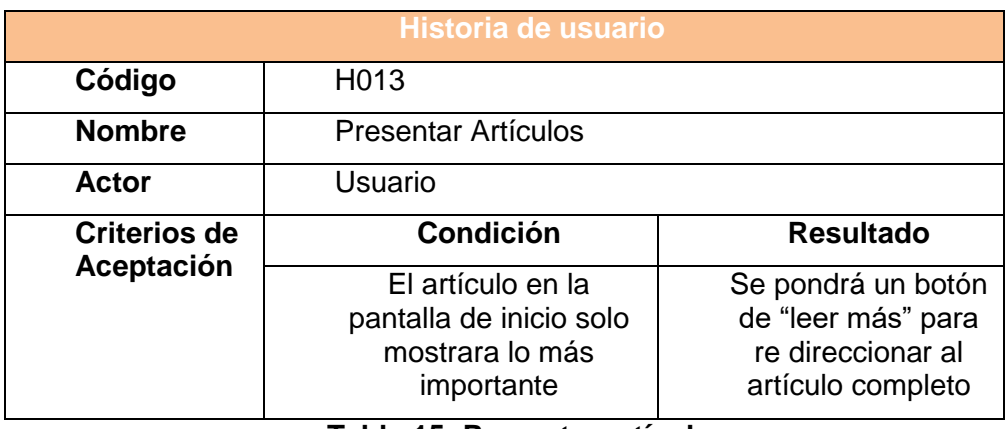

**Tabla 15: Presentar artículos**

#### <span id="page-25-0"></span>**2.3.14 Historia de usuario 14 - Administración de Grupos**

El usuario necesita se pueda crear micro grupos para poder sectorizar los incidentes. En los grupos se podrá invitar amigos de la comunidad de tal manera que sea privado o se podrá realizar grupos públicos donde cualquier miembro de la comunidad pueda ingresar, en los grupos se podrá crear eventos, discusiones, subir fotos, subir videos, escribir estatus, comentar y personalizar los grupos, ver tabla 16.

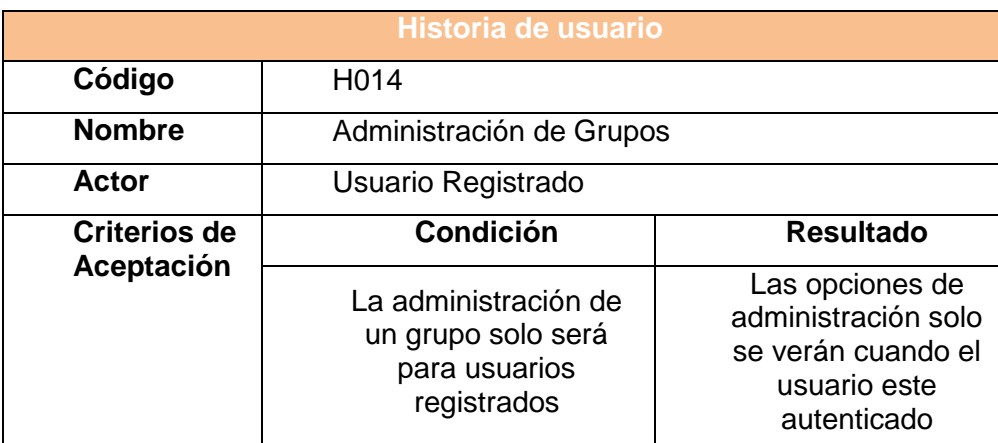

**Tabla 16: Administración de grupos**

#### <span id="page-25-1"></span>**2.3.15 Historia de usuario 15 - Crear Eventos**

El usuario registrado requiere poder crear eventos para mejores problemas por algún suceso, o para reunirse para tratar temas que han sido alertas por otros miembros. Los eventos se podrán crear con una fecha de comienzo y una fecha fin, se podrá indicar el lugar donde se va a realizar, el motivo y se podrá invitar a los amigos de la comunidad o realizarlos públicos para personas que no formen parte de la comunidad, ver tabla 17.

| Historia de usuario |                                                                                                    |                                                                                                    |  |  |  |  |
|---------------------|----------------------------------------------------------------------------------------------------|----------------------------------------------------------------------------------------------------|--|--|--|--|
| Código              | H015                                                                                                |                                                                                                    |  |  |  |  |
| <b>Nombre</b>       | <b>Crear Eventos</b>                                                                                |                                                                                                    |  |  |  |  |
| Actor               | Usuario Registrado                                                                                  |                                                                                                    |  |  |  |  |
| <b>Criterios de</b> | <b>Condición</b>                                                                                    | <b>Resultado</b>                                                                                                |  |  |  |  |
| Aceptación          | La creación de un<br>evento solo se puede<br>usar para usuarios que<br>pertenecen a la<br>comunidad | El usuario que no<br>esté registrado solo<br>podrá visualizar<br>eventos creados<br>por usuarios<br>registrados |  |  |  |  |

**Tabla 17: Crear eventos**

#### <span id="page-26-0"></span>**2.3.16 Historia de usuario 16 - Subir Videos**

El usuario registrado desea poder subir videos y compartirlo con la comunidad, en grupos o como comentarios, ver tabla 18.

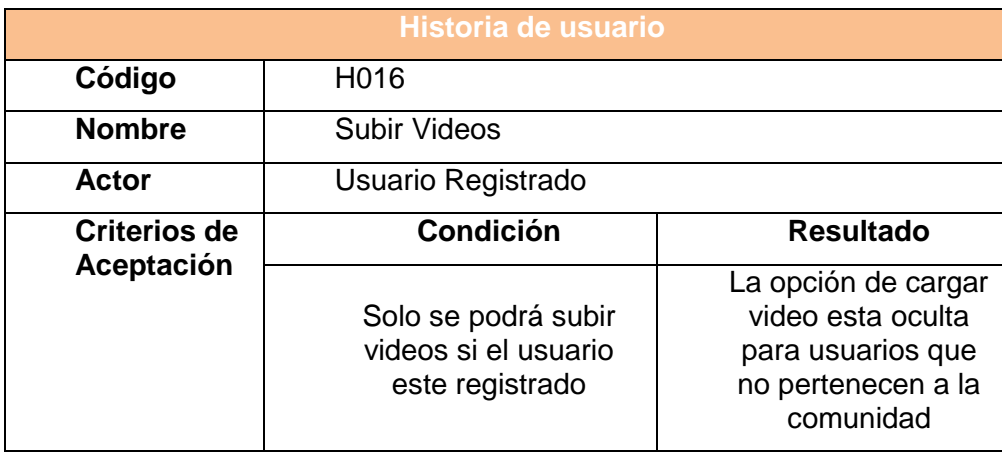

**Tabla 18: Subir videos**

#### <span id="page-26-1"></span>**2.3.17 Historia de usuario 17 - Visualizar muro de publicaciones**

El usuario no registrado y el que pertenece a la comunidad desean poder visualizar al ingresar a la comunidad un muro donde aparezca todos los sucesos compartidos por los miembros tanto por estatus, imágenes, videos, grupos creados, discusiones, eventos, comentarios realizados, los like recibidos, amigos aceptados, todas las acciones realizadas pero con un ámbito privado o público, ver tabla 19.

| <b>Historia de usuario</b> |                                                                                                    |                                                                                                    |  |  |  |
|----------------------------|----------------------------------------------------------------------------------------------------|----------------------------------------------------------------------------------------------------|--|--|--|
| Código                     | H <sub>0</sub> 17                                                                                                    |                                                                                                    |  |  |  |
| <b>Nombre</b>              | Visualizar muro de publicaciones                                                                                          |                                                                                                    |  |  |  |
| Actor                      | Usuario/Registrado                                                                                                    |                                                                                                    |  |  |  |
| <b>Criterios de</b>        | <b>Condición</b>                                                                                                    | <b>Resultado</b>                                                                                                    |  |  |  |
| Aceptación                 | Para usuarios no<br>registrados solo podrán<br>ver sucesos públicos y<br>no podrá realizar<br>ninguna acción<br>adicional | Se crea el ámbito<br>para cualquier<br>suceso generado<br>que el usuario<br>registrado decida<br>quién puede leer lo<br>publicado y se<br>ocultar todos los<br>botones si no son<br>parte de la<br>comunidad |  |  |  |

**Tabla 19: Visualizar muro de publicaciones**

### <span id="page-27-0"></span>**2.3.18 Historia de usuario 18 - Administrar Perfil**

El usuario necesita poder modificar su perfil y poder subir una foto como avatar, ver tabla 20.

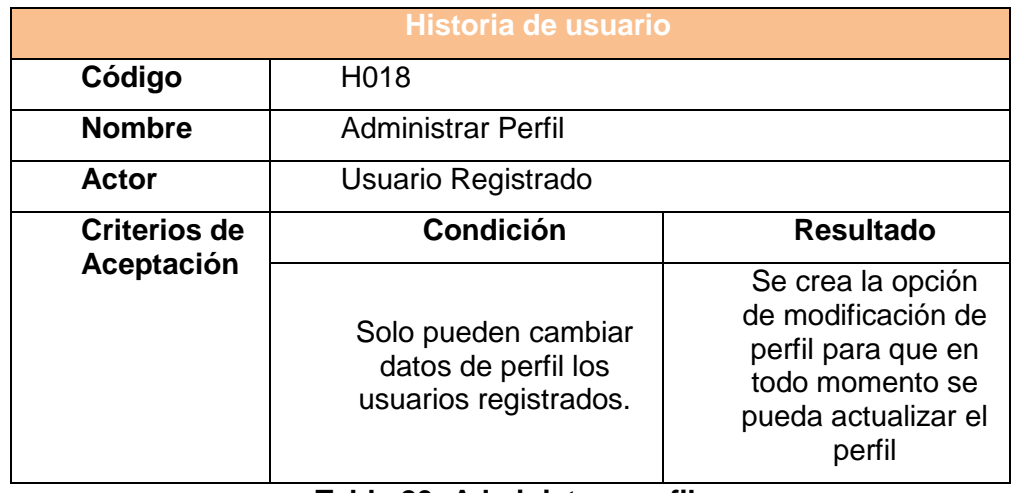

#### **Tabla 20: Administrar perfil**

#### <span id="page-27-1"></span>**2.3.19 Historia de usuario 19 - Enviar mensajes directos**

El usuario requiere poder enviar mensajes directos a amigos específicos de la comunidad, ver tabla 21.

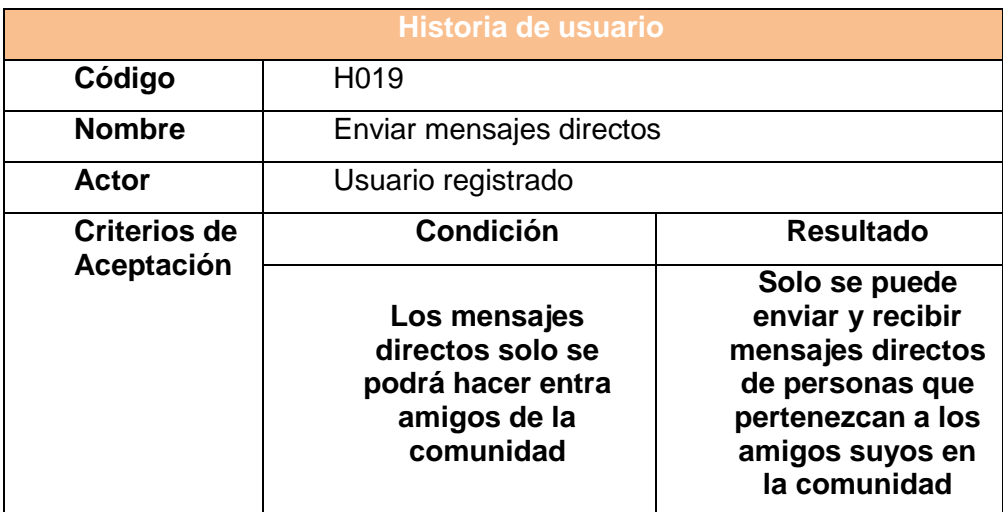

**Tabla 21: Enviar mensajes directos**

## <span id="page-28-0"></span>**2.3.20 Historia de usuario 20 - Administración de Amigos**

El usuario registrado desea poder administrar los amigos que ha hecho en la comunidad, las solicitudes enviadas y aceptadas y las que fueron rechazadas, ver tabla 22.

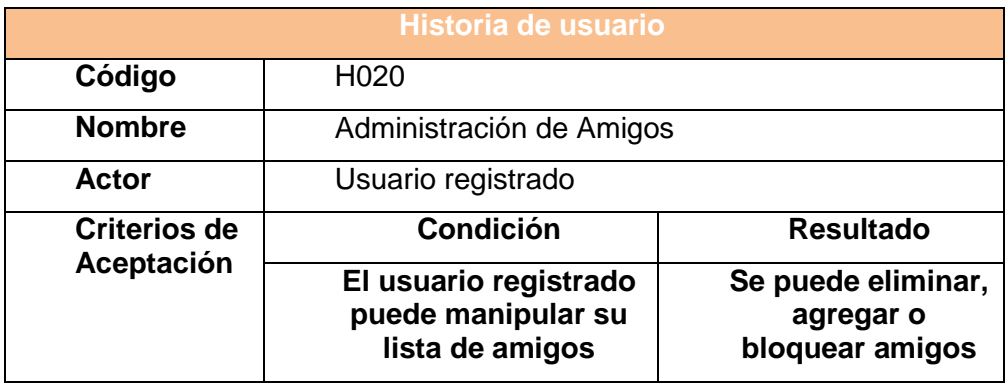

**Tabla 22: Administración de amigos**

#### <span id="page-29-0"></span>**2.4 Blackboard SCRUM**

La plataforma de Scrum permite que se pueda interactuar a través de post con caracteres, links, fotos, e información que hace que la comunidad de alerta se pueda desarrollar e interactuar con información que sirva para la ayuda de personas que se encuentran en algún evento adverso y requieren de comunicación rápida a través de sus smartphones o computadores.

Los gestores de proyectos son muy importantes en la vida de los proyectos. No solo ayudan a tener una organización más clara de las tareas, sino que también permiten ejecutarlas de manera más sencilla. Para eso, se usó Microsoft Planner, el gestor de proyectos para Office 365. Como se muestran en la figura 2.2 y en la figura 2.3.

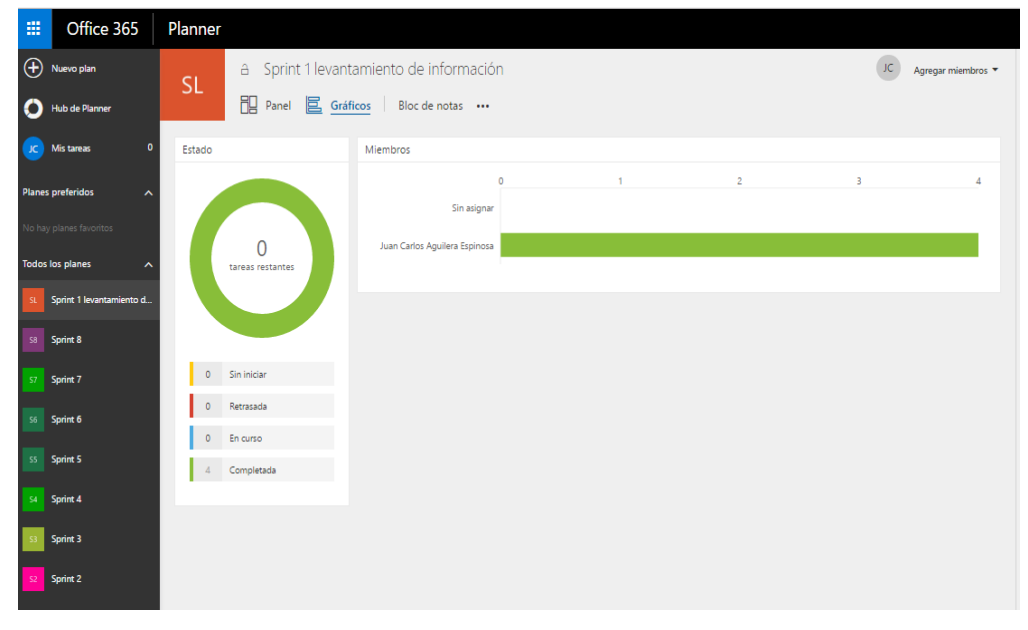

**Figura 2.2 Backboard Scrum**

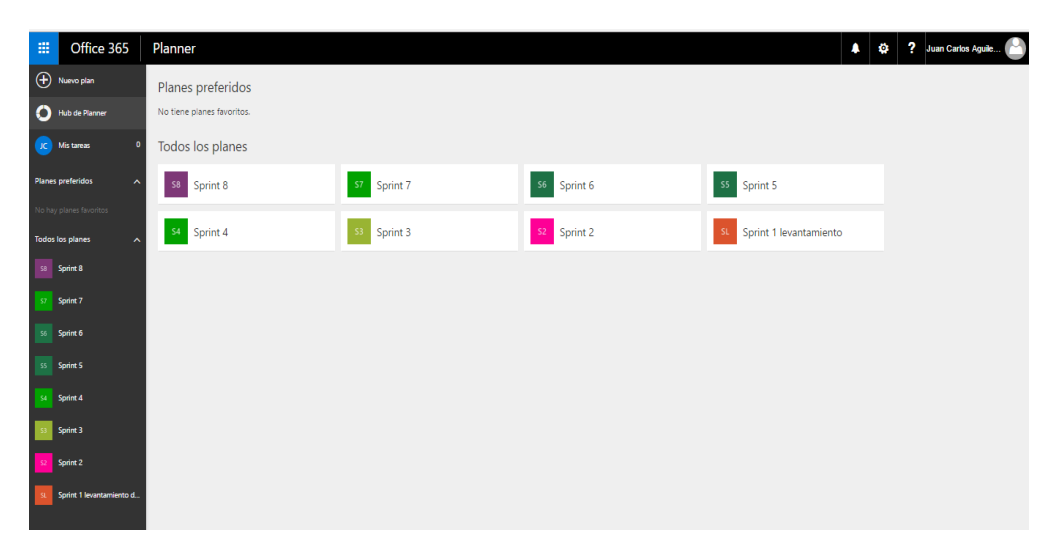

**Figura 2.3 Backboard Scrum**

## <span id="page-31-0"></span>**2.5 Desarrollo de su aplicación**

Para el desarrollo de la aplicación se emplearon las siguientes herramientas ver tabla 23.

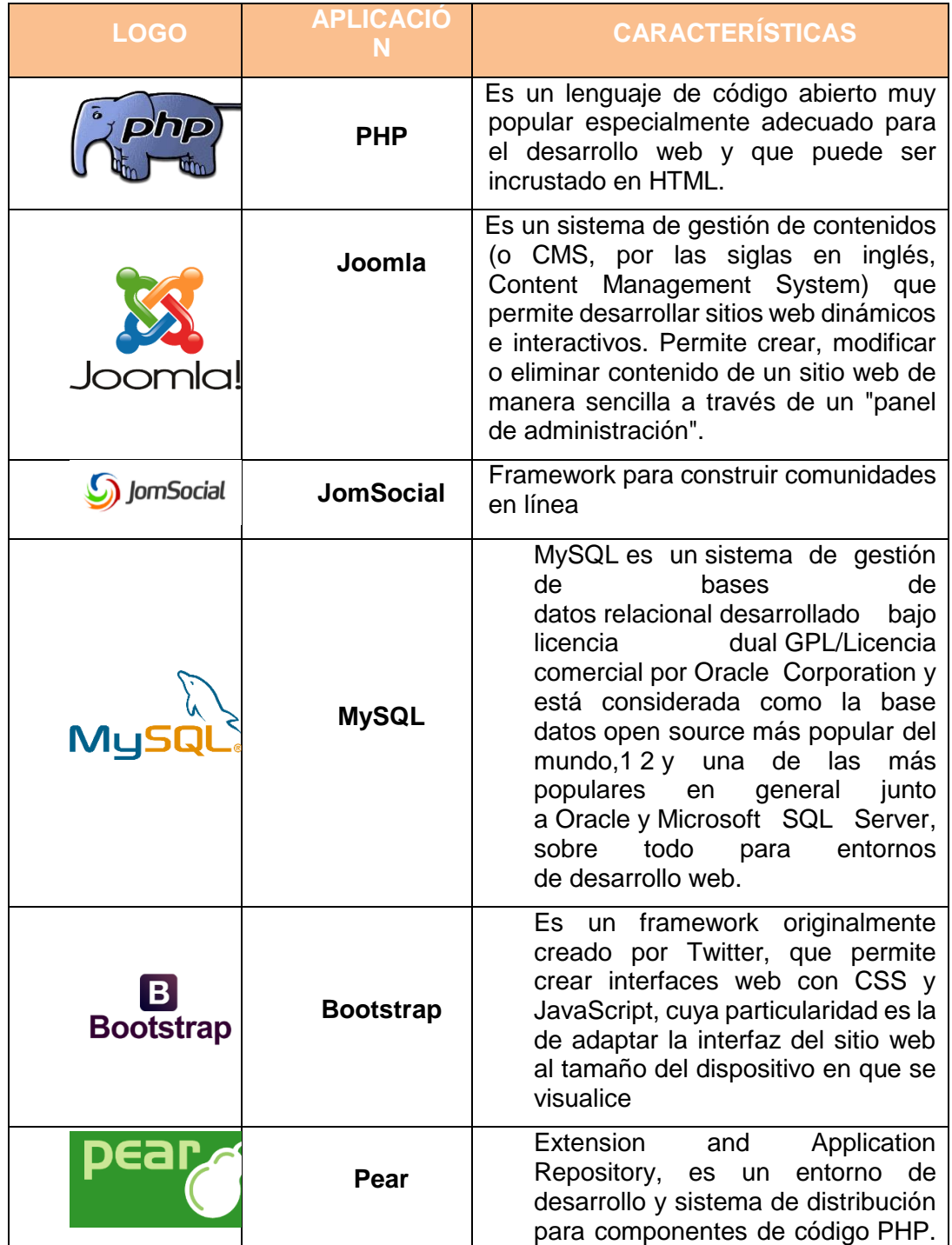

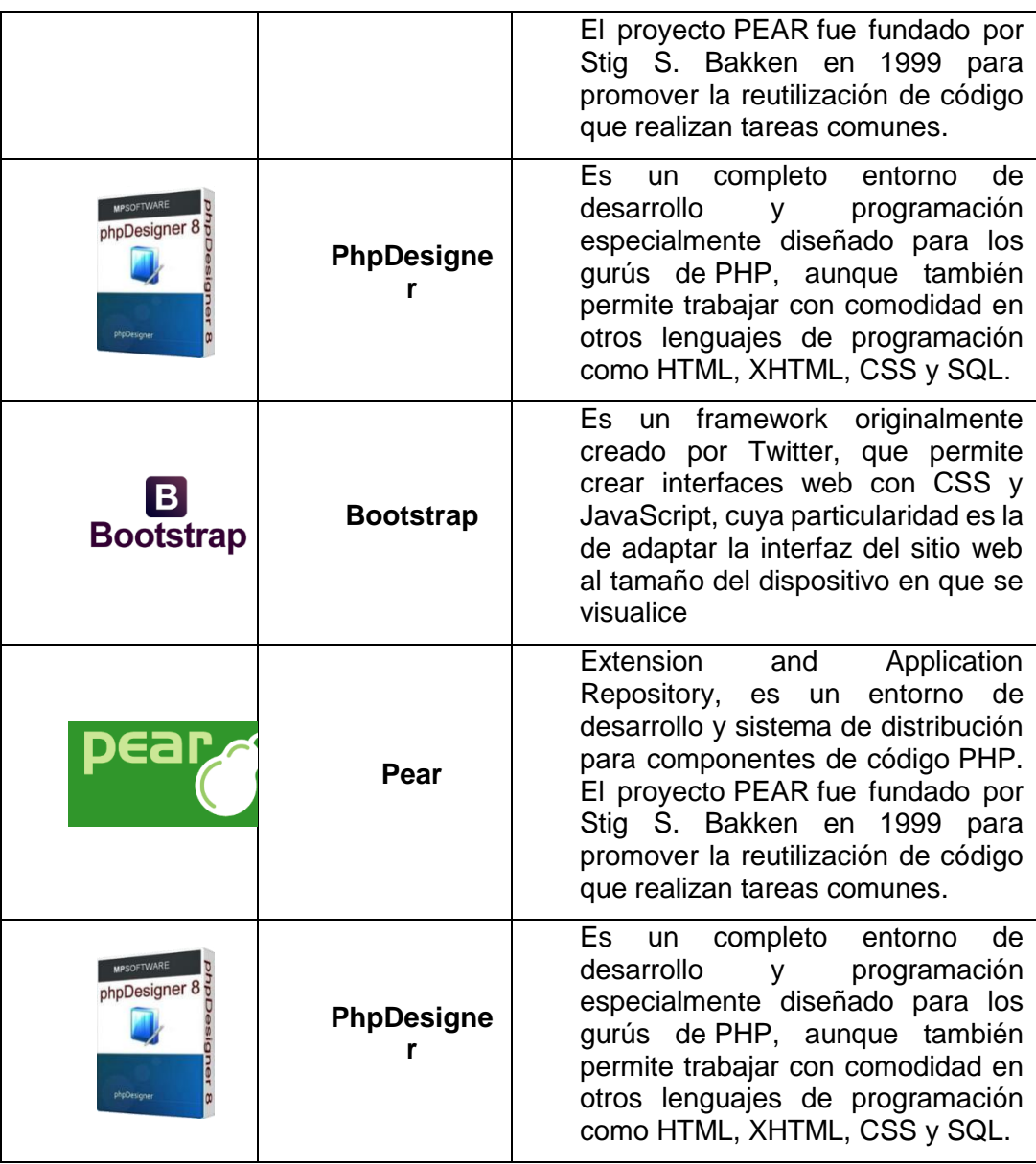

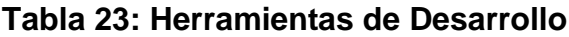

## **CAPITULO 3**

## <span id="page-33-1"></span><span id="page-33-0"></span>**3. IMPLEMENTACIÓN DE LA SOLUCIÓN**

El Equipo utilizado, para el correcto funcionamiento de la Aplicación "Alertate" Ver tabla 24

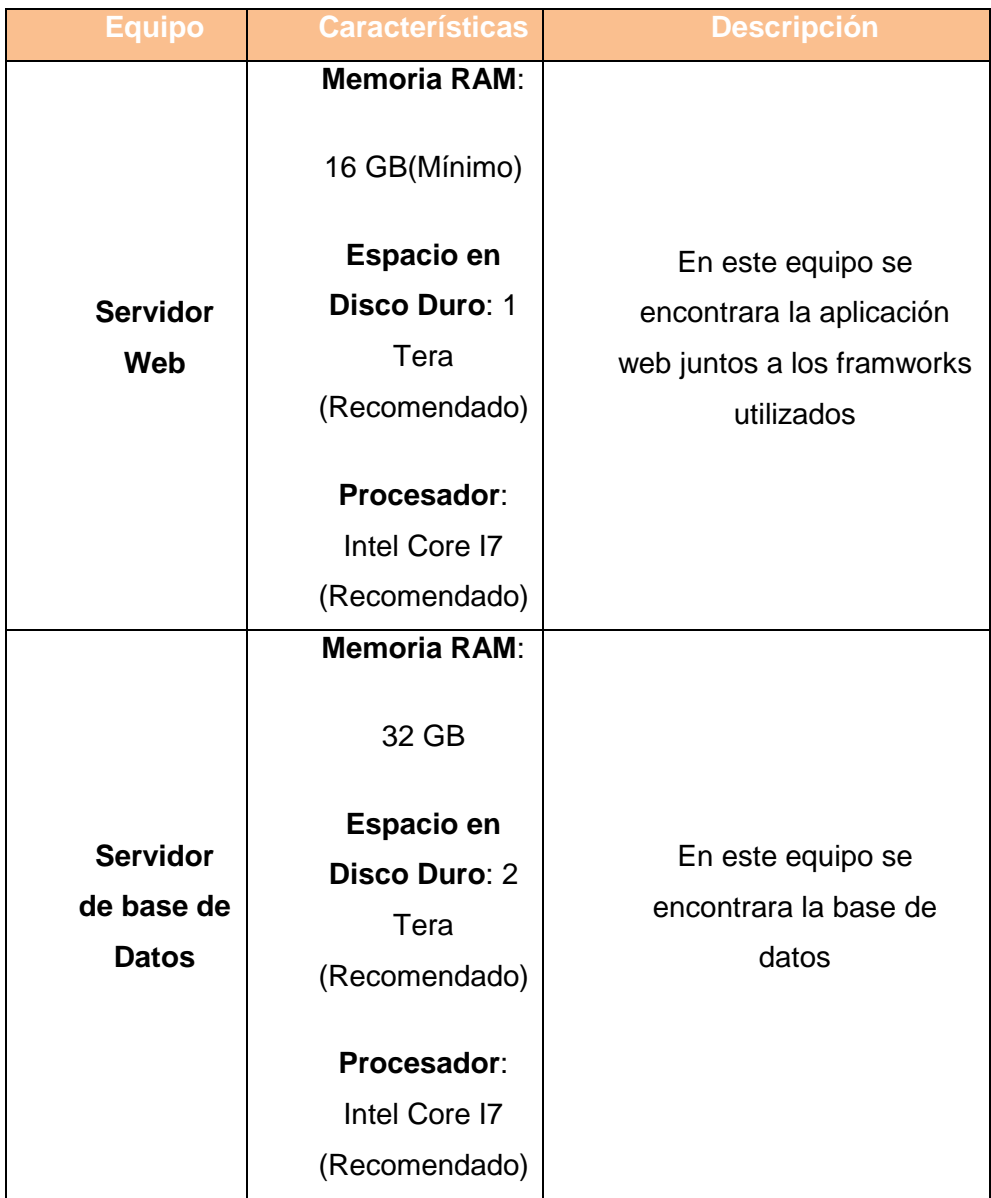

**Tabla 24: Implementación de la Solución**

#### <span id="page-34-0"></span>**3.1 Criterios De Aceptación**

Una vez definidas las historias de usuario se procede a analizar el cumplimiento de los mismos a través del estudio de mercado.

#### <span id="page-34-1"></span>**3.1.1 Estudio de Mercado**

En breve se detallará el comportamiento de los usuarios antes una eventualidad, un suceso inesperado o una catástrofe en la ciudad de Guayaquil.

#### <span id="page-34-2"></span>**3.1.2 Enfoque del Problema**

Se conversó con agentes de auxilio quienes viven día a día tratando con alertas, o eventualidades. Como son los miembros del Cuerpo de Bomberos, Cruz Roja, Defensa Civil, Policía Nacional acerca si en los casos que atienden han podido observar si las personas de alguna forma se encuentran preparadas para mantenerse a sallo en un evento adverso y además se le consultó si los usuarios atendidos tenían acceso a alguna aplicación o página web donde puedan encontrar métodos de prevención y rescate a lo que respondieron de forma negativa.

#### <span id="page-34-3"></span>**3.1.3 Entorno**

Según la página web del Ecu 911[6] es alta la cantidad emergencias a nivel nacional, donde en ninguna de los casos la persona afectada tuvo la más mínima idea de cómo actuar o las personas que ayudaron sabían que hacer, también hubo desconociendo de muchas personas de los niveles de peligrosidades en las zonas o de posibles accidentes.

### <span id="page-34-4"></span>**3.1.4 Competidores**

Según el estudio realizado no encontramos un competidor directo en cuanto a la aplicación que se está desarrollando.

#### <span id="page-35-0"></span>**3.1.5 Colores**

Los colores que representan las alertas, y las catástrofes son Rojo y del Amarillo por ende se usa para la aplicación la combinación de dichos colores en distintas tonalidades.

#### <span id="page-35-1"></span>**3.1.6 Mercado Objetivo**

El mercado objetivo está enfocado en todas las personas que quieran ayudar a otras previniendo con alertas de posibles accidentes o sucesos.

#### <span id="page-35-2"></span>**3.1.7 Encuesta de satisfacción de posibles clientes**

Con el objetivo de identificar la aceptación de la aplicación que provee métodos de que hacer en emergencias y una comunidad de alertas se realizó una encuesta a 125 personas.

En el Anexo A se puede evidenciar que 110 personas de las 125 encuestadas no conocen de la existencia de alguna aplicación que de consejos en caso de una emergencia

En el Anexo B al consultarles, 82 personas respondieron que informarían en caso de que conocieran sobre la existencia de algún suceso, lo que indica la predisposición de futuros usuarios de la plataforma para la activación de las comunidades de alertas.

Solamente 20 personas de las 125 pudieron afirmar estar preparados en caso de que sucediera alguna catástrofe por lo que la mayoría de los encuestados no sabría cómo actuar en estos casos tal como se aprecia en Anexo C

Como indica el Anexo D, 75 personas regularmente se encuentran informadas sobre lo que sucede alrededor de su entorno, 35 de ellas no saben nada y tan solo 15 conocen mucho.

## **CAPÍTULO 4**

## <span id="page-36-1"></span><span id="page-36-0"></span>**4. SOLUCIÓN TECNOLÓGICA IMPLEMENTADA**

La solución esta implementada para 3 tipos de personas: las cuales tienen roles fuertemente marcados dentro de la aplicación web responsive que son Administrador, Usuarios no registrado y Usuario de la Comunidad

### <span id="page-36-2"></span>**4.1 Login administrador**

Como se muestra en la figura 4.1 es la pantalla de ingreso a la administración que podrá acceder con la siguiente ruta<http://www.alertateec.com/administrator/>

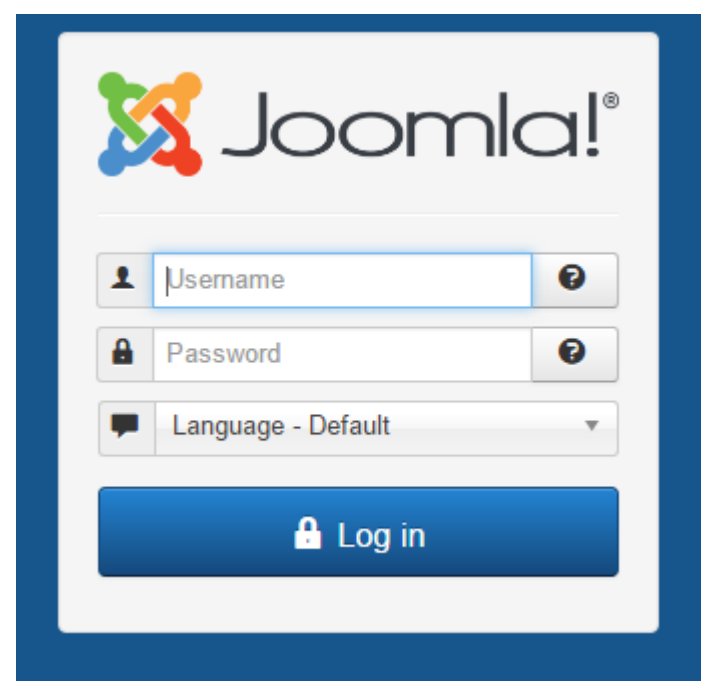

**Figura 4.1: Login administrador**

#### <span id="page-37-0"></span>**4.2 DashBoard de Comunidad**

Podrá ver el movimiento que ha existido en la comunidad, los miembros que tienen, los mensajes directos enviados, los post las fotos, los videos, los grupos creados, los eventos y las discusiones

En uno de los paneles se podrá ver en línea los comentarios que circulan por comunidad. Ver figura 4.2

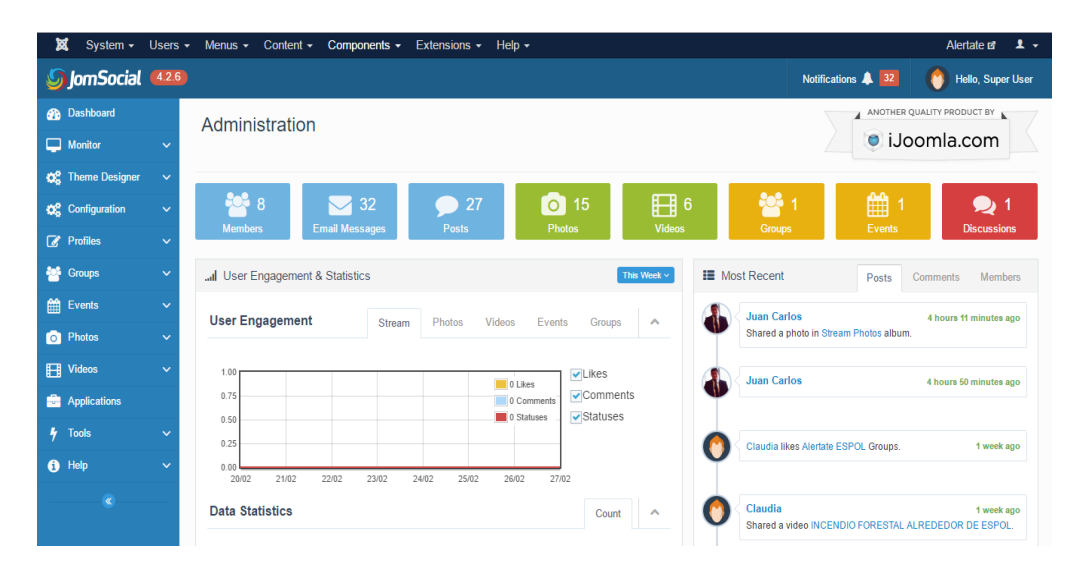

**Figura 4.2: Dashboard administrador**

#### <span id="page-37-1"></span>**4.3 Creación de Categorías y Artículos como Administrador**

Dentro de la admiración de la aplicación web se puede seccionar los artículos, a esto se le llaman categorías las cuales se pueden crear sin un límite establecido, se pueden activar, archivar, publicar y eliminar como se muestra en la figura 4.3.

| ×                                            | System $\sim$ Users $\sim$ Menus $\sim$ Content $\sim$ Components $\sim$<br>Extensions $\sim$ Help $\sim$ | JAT3 Clean Cache Alertate of<br>$\mathbf{1}$                                         |  |  |  |
|----------------------------------------------|----------------------------------------------------------------------------------------------------|--------------------------------------------------------------------------------------|--|--|--|
| Joomla!®<br><b>Articles: Categories</b><br>Þ |                                                                                                    |                                                                                      |  |  |  |
| <b>O</b> New<br><b>Exi</b> Edit              | <b>O</b> Unpublish<br>Check-in<br>$\Box$ Batch<br>$C$ Rebuild<br>面 Trash<br>$\vee$ Publish<br>Archive     | <b>Q</b> Options<br>$\Theta$ Help                                                    |  |  |  |
| $\odot$<br>Articles                          | $\alpha$<br>Search Tools -<br>Clear<br>alert                                                              | Ordering ascending<br>20<br>$\mathbf{v}$<br>$\mathbf{v}$                             |  |  |  |
| Categories                                   | Status Title<br>$\Leftrightarrow$ $\rightarrow$<br>$\Box$                                                 | 面<br>$\infty$<br>$\triangle$<br>✓<br><b>Access</b><br>ID<br>Language                 |  |  |  |
| <b>Featured Articles</b>                     | Alertas (Alias: alertas)<br>$\sqrt{2}$<br>$\cdot$                                                         | 78<br>$\bullet$<br>Public<br>All<br>$\begin{pmatrix} 0 \\ 0 \\ 0 \\ 0 \end{pmatrix}$ |  |  |  |

**Figura 4.3: Categorías de Artículos**

### <span id="page-38-0"></span>**4.4 Creación de Artículos como Administrador**

Como Administrador se podrá crear la cantidad de artículos que se necesite, para comunicar cualquier tema en la página principal. Un artículo siempre deberá estar en una categoría y se podrá activar, desactivar, archivar, publicar y eliminar como se muestra en la figura 4.4.

| ×<br>System $\sim$       | Users $\star$ Menus $\star$ Content $\star$ Components $\star$ | Extensions $\overline{\phantom{0}}$ Help $\overline{\phantom{0}}$ |                              | JAT3 Clean Cache Alertate of<br>-1 -                                  |
|--------------------------|----------------------------------------------------------------|-------------------------------------------------------------------|------------------------------|-----------------------------------------------------------------------|
| n<br><b>Articles</b>     |                                                                |                                                                   |                              | Joomla!®                                                              |
| <b>O</b> New             | <b>B</b> Edit<br><b>O</b> Unpublish<br>$\vee$ Publish          | Check-in<br>☆ Unfeature<br>$\bigstar$ Feature<br>Archive          | $\Box$ Batch<br><b>Trash</b> | $\Theta$ Help<br><b>Q</b> Options                                     |
|                          | $\bigcirc$<br>Accid                                            | Q<br>Search Tools -<br>Clear                                      |                              | 20<br>ID descending<br>$\mathbf v$<br>v                               |
| <b>Articles</b>          |                                                                |                                                                   |                              |                                                                       |
| Categories               | <b>Status</b><br>٠                                             | Title                                                             | <b>Access</b>                | $ID -$<br>Date<br><b>Hits</b><br>Author<br>Language                   |
| <b>Featured Articles</b> | $\overline{\phantom{a}}$<br>$\vee$ *                           | Accidente de Transito? (Alias: transito)<br>Category: Alertas     | Public                       | 35<br>11<br>AI<br>2011-01-01<br><b>Super User</b><br>(Alias: Joomla!) |

**Figura 4.4 Artículos**

#### <span id="page-38-1"></span>**4.5 Menú**

El administrador podrá crear el menú y los submenús que aparece en la aplicación web y será responsive a un dispositivo móvil como se muestra en la figura 4.5

| ⊠<br>JAT3 Clean Cache Alertate &<br>System $\sim$ Users $\sim$<br>Menus $\sim$ Content $\sim$ Components $\sim$<br>Extensions $\sim$ Help $\sim$                                              |    |                        |                                                                                 |                              |         | $\mathbf{1}$       |             |          |
|----------------------------------------------------------------------------------------------------|----|------------------------|---------------------------------------------------------------------------------|------------------------------|---------|--------------------|-------------|----------|
| Ħ.<br>Joomla!"<br>Menus: Items (Main Menu)                                                                                                    |    |                        |                                                                                 |                              |         |                    |             |          |
| <b>ID</b> Trash<br><b>O</b> New<br><b>区</b> Edit<br><b>O</b> Unpublish<br>$\blacktriangleright$ Check-in<br>$\Box$ Batch<br>$C$ Rebuild<br><b>O</b> Help<br>$\bigstar$ Home<br>$\vee$ Publish |    |                        |                                                                                 |                              |         | <b>C</b> Options   |             |          |
| $\odot$<br><b>Menus</b>                                                                                                    |    | Main Menu              | Search<br>$\mathbf{v}$                                                          | Q<br>Search Tools -<br>Clear |         | Ordering ascending | $\mathbf v$ | $20 - v$ |
| <b>Menu Items</b>                                                                                                    | ÷. | $\Box$                 | Title<br><b>Status</b>                                                          | <b>Menu</b>                  |         | Home Access        | Language    | ID       |
|                                                                                                    | ŧ  | $\Box$<br>$\checkmark$ | Inicio (Alias: homepage)<br><b>Articles » Featured Articles</b>                 | <b>Main Menu</b>             | $\star$ | Public             | All         | 435      |
|                                                                                                    | ŧ  | $\Box$<br>$\checkmark$ | Otros Medios de Alertar (Alias: site-map)<br>Articles » Single Article          | <b>Main Menu</b>             | ☆       | Public             | All         | 294      |
|                                                                                                    | н  | $\Box$<br>$\checkmark$ | - Paginas Amigas (Alias: weblinks)<br>- Weblinks » List Web Links in a Category | Main Menu                    | 幸       | Public             | All         | 438      |
|                                                                                                    | ŧ  | ∩<br>$\checkmark$      | - Contactos (Alias: contacts)<br>- Contacts » List All Contact Categories       | <b>Main Menu</b>             | ☆       | Public             | All         | 439      |

**Figura 4.5: Menú**

#### <span id="page-39-0"></span>**4.6 Contáctenos**

Se podrá crear la opción de contacto en caso de emergencias para el usuario como se muestra en la figura 4.6.

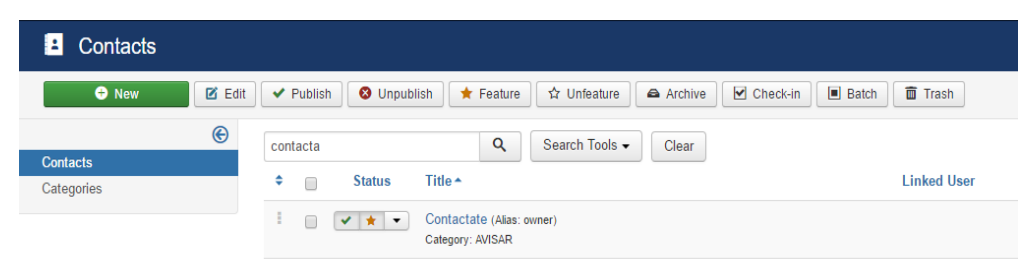

**Figura 4.6: Contactos**

### <span id="page-39-1"></span>**4.7 Front end (Computador)**

Como se puede observar en la figura 4.7 es la pantalla de bienvenida al usuario y donde podrá tener acceso rápido a los artículos más importantes, los más leídos, los foros de discusiones, calendario de eventos, comentarios en fotos

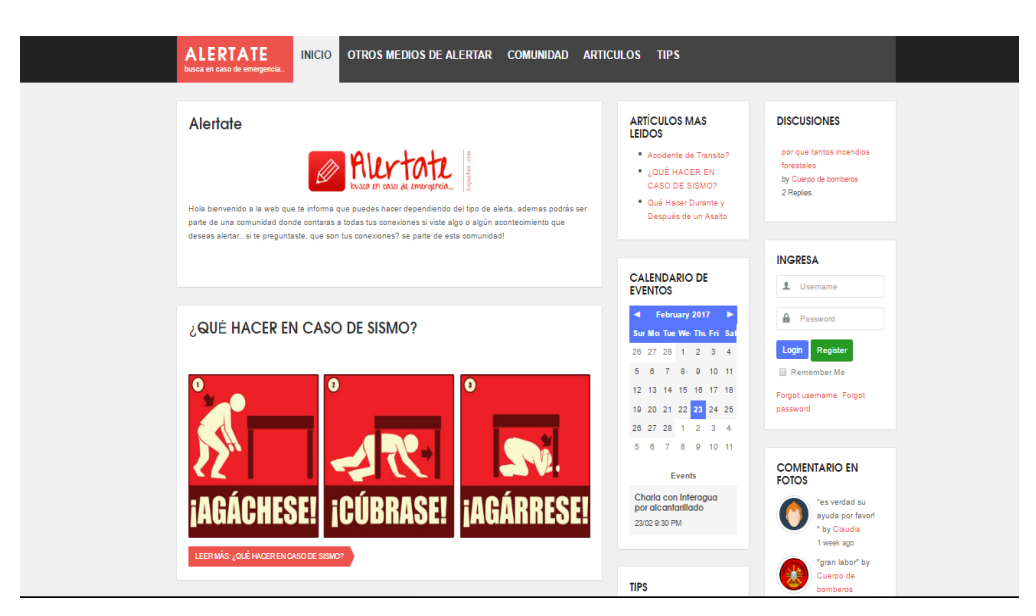

**Figura 4.7: Front end desde un computador**

#### <span id="page-40-0"></span>**4.8 Front end (Mobile)**

Al ingresar desde un celular a la aplicación web, el menú cambia de tal forma de que se puede acceder de una mejor manera y lo principal que se mostrara serán los mejores artículos como se muestra en la figura 4.8

![](_page_40_Picture_2.jpeg)

**Figura 4.8: Front end mobile**

#### <span id="page-40-1"></span>**4.9 Front end usuario Registrado**

Cuando el usuario este registrador se incrementará un menú en la pantalla principal que será un acceso rápido a sus amigos, fotos, videos, grupos, eventos, la publicación reciente y las solicitudes de amistad como se muestra en la figura 4.9.

 $\overline{4}$ 

6

 $\overline{2}$ 

1

1

#### **ARTÍCULOS MAS LEIDOS**

- \* Accidente de Transito?
- \* ¿QUÉ HACER EN CASO DE SISMO?
- \* Qué Hacer Durante y Después de un Asalto

#### por que tantos incendios forestales by Cuerpo de bomberos

2 Replies.

**DISCUSIONES** 

![](_page_41_Picture_7.jpeg)

## **Figura 4.9: Front end de usuario logueado**

## <sup>o</sup> Tu Perfil

#### **CALENDARIO DE EVENTOS**

![](_page_41_Picture_95.jpeg)

Charla con Interagua por alcantarillado 23/02 9:30 PM

#### **TIPS**

- \* Provisiones de Alimentos
- Provisiones de Agua

### <span id="page-42-0"></span>**4.10 Contáctenos**

En Caso de querer reportar un evento de manera anónima como se muestra en la figura 4.10 el usuario podrá contactarse en todo momento de forma directa con los administradores de la página en caso de una emergencia.

![](_page_42_Picture_28.jpeg)

**Figura 4.10: Contáctate**

### **4.11 Muro de Sucesos**

<span id="page-43-0"></span>El Usuario registrado en la aplicación web, podrá acceder en todo momento al muro de alertas, donde podrá ver los miembros que pertenecen al mismo, las fotos y videos subidos. Podrá leer todas las publicaciones de los miembros, comentarlas o dar un like también publicar status, fotos, videos, eventos o un mensaje en general como se muestra la figura 4.11

![](_page_43_Picture_2.jpeg)

**Figura 4.11: Muro de sucesos**

#### <span id="page-44-0"></span>**4.12 Muro Personal**

El Usurario registrado así como puede acceder a su muro en todo momento, también lo puede hacer a su perfil, donde se mostrara sus fotos la cantidad de amigos, fotos, videos, grupos y eventos que tiene.

Parte de lo que se puede realizar dentro del perfil es subir videos, fotos, status, escribir mensajes o crear eventos, el usuario puede recibir por parte de la comunidad like a su perfil lo cual los posicionará con estrellas. Esto indica que una persona mientras más tengan en su perfil mayo es la importancia de sus publicaciones como se muestra en la figura 4.12.

![](_page_44_Picture_3.jpeg)

**Figura 4.12: Muro personal**

### <span id="page-45-0"></span>**4.13 Amigos**

Como usuario registrado, puedo tener amigos dentro de la comunidad como indica la figura 4.13 y con los cuales compartir datos y eventos más selectos. En esta opción puedo ver todos o solo los que están conectados y realizar búsquedas en toda la comunidad y realizar una invitación.

![](_page_45_Picture_2.jpeg)

**Figura 4.13: Amigos**

### <span id="page-46-0"></span>**4.14 Fotos**

El Usuario registrado puede ver todas las fotos que ha subido. Y en cada imagen se mostrara los comentarios que recibió, los like y hace cuánto tiempo la subió. Las imágenes se encuentran agrupadas por fechas o se puede ver todas como se muestra en la figura 4.14

![](_page_46_Picture_29.jpeg)

**Figura 4.14 Fotos**

#### <span id="page-47-0"></span>**4.15 Videos**

Un usuario así como poder ver las imágenes que ha subido también lo puede hacer con el video, pudiendo realizar filtros por los últimos videos subidos o por categorías Como se muestra en la figura 4.15.

![](_page_47_Picture_2.jpeg)

**Figura 4.15 Videos**

#### <span id="page-47-1"></span>**4.16 Subir Videos**

Como administrador de su perfil también tiene la posibilidad de publicar videos, cabe mencionar que para esto se debe agregar el enlace de la web multimedia de donde se encuentra alojado el video como por ejemplo un video de Youtube se deberá asignar la categoría y quienes pueden verlo como se muestra en la figura 4.16

![](_page_48_Picture_35.jpeg)

**Figura 4.16 Subir videos**

### <span id="page-48-0"></span>**4.17 Grupos**

Todo usuario registrado puede ser parte de grupos creados en la comunidad donde se discutirá temas más específicos y donde el nivel de privacidad es mayor. En su perfil podrá ver en la opción de grupos todos a los que pertenece y en cada uno un detalle de los miembros que tienen, la cantidad de videos, fotos. Discusiones y eventos que tiene como se muestra en la figura 4.17

![](_page_48_Picture_36.jpeg)

**Figura 4.17 Grupos**

#### <span id="page-49-0"></span>**4.18 Creación de Grupos**

Un usuario registrado puede acceder a grupos como se había mencionado anteriormente. Pero solo cierto grupo de personas que tienen privilegios de administración pueden crear grupos dentro de la comunidad. Dentro de estos grupos se puede tratar temas más específicos y privados como por ejemplo lo que sucede en una urbanización específica, dentro del mismo se podrá al igual que el muro principal de sucesos compartir imágenes, videos, realizar discusiones, y eventos. Como se muestra en la figura 4.18 al crear el grupo se deberá llenar una serie de parámetros como el nombre del grupo, descripción, categoría, el permitir subir videos, imágenes, crear eventos, discusiones, y realizar notificaciones.

![](_page_50_Picture_10.jpeg)

**Figura 4.18: Creación de Grupos**

#### <span id="page-51-0"></span>**4.19 Eventos**

Dentro de la comunidad todos los usuarios registrados pueden ser invitados a eventos por miembros de la comunidad principal de alertas o por grupos específicos. Todos estos eventos se pueden ver desde el muro personal, en los datos que se muestran de un evento en particular son la ubicación, la cantidad de invitados, fotos, videos que usuario lo creo, si voy a ir o no y la opción de invitar a más personas en caso de que sea permitido como se muestra en la figura 4.19

![](_page_51_Picture_2.jpeg)

**Figura 4.19: Eventos**

### <span id="page-52-0"></span>**4.20 Creación de eventos**

En la creación de un evento el usuario debe determinar el título, la descripción, categoría, cuando comienza, cuando finaliza, la ubicación, cuantos invitados puede tener y si se puede subir fotos y videos como se muestra en la figura 4.20.

![](_page_52_Picture_24.jpeg)

**Figura 4.20: Creación d eventos**

#### <span id="page-53-0"></span>**4.21 Grupos dentro de la comunidad**

Se puede crear grupos para sectorizar los sucesos o eventos, así cada miembro puede ser más específico al crear una alera, dentro de estos tipos de grupos se puede subir fotos, videos, crear discusiones y eventos donde solo podrá ser visto por las personas que pertenezcan a dicho micro grupo.

En cada opción el miembro del grupo puede comentar y dar like a lo posteado por otro persona de grupo específico como se muestra en la figura 4.21

![](_page_53_Figure_3.jpeg)

**Figura 4.21: Grupos dentro de la comunidad**

## **CONCLUSIONES Y RECOMENDACIONES**

<span id="page-54-0"></span>A manera de corolario de este proyecto y con la encuesta realizada se puede establecer que las personas no saben cómo actuar en caso de suscitarse algún evento adverso tales como terremotos, incendios, catástrofes naturales, accidentes, etc.

Existe mucha información desactualizada y muy poco útil a fin de establecer mecanismos de pronta respuesta para estos casos, además de la carencia de plataformas tecnológicas o aplicaciones que permitan el acceso de los usuarios.

Por lo que es importante el desarrollo de herramientas tecnológicas que admitan la creación de comunidades de alerta que permitan la relación entre distintos actores e instituciones de rescate.

Este proyecto busca disminuir el riesgo en la vida de las personas que por desconocimiento no saben cómo actuar en estos casos y como solución a ello se recomienda el uso de la plataforma web desarrollada que permite crear grupos que estén dispuestos a compartir información actualizada y verás, respecto a medida de prevención en caso de emergencias; así también que esta plataforma se constituya en una comunidad de ayuda, alerta y rescate entre sus miembros que padezcan un evento adverso de manera inesperada.

## **BIBLIOGRAFÍA**

<span id="page-55-0"></span>[1] Macias, J. (2007). Los desastres, su impacto social y la importancia de su prevención. *Seminarios de protección civil y desastres inducidos por fenómenos naturales. Memorias. Foro Consultivo Científico y Tecnológico, AC México. pp*, 112- 114.

[2] Pagina web oficial del cuerpo de bomberos de Guayaquil [www.bomberosguayaquil.gob.ec](http://www.bomberosguayaquil.gob.ec/)

[3] Rey, S., Lanza Castelli, S., & Allende, S. (2013, June). Aplicación de software colaborativos o groupware empleando metodología SCRUM en sistemas y organizaciones. In *XV Workshop de Investigadores en Ciencias de la Computación*.

[4] Canós, J. H., Letelier, P., & Penadés, M. C. (2003). Metodologías ágiles en el desarrollo de software. *Metodologías Ágiles en el Desarrollo de Software*, *1*(10), 1-8.

[5] Herrera, F., Casas, S., Miranda, M., & Oyarzo, F. (2012). Scrum para el desarrollo de aplicaciones TVDI. In *XVIII Congreso Argentino de Ciencias de la Computación*.

[6] Pagina web oficial del Ecu 911 http://www.ecu911.gob.ec/

[7] Amézquita Mejía, R. A. (2015). *Análisis de la aplicación de la metodología SCRUM como complemento de las metodologías del PMI para el control de proyectos de desarrollo de software* (Bachelor's thesis, Universidad Militar Nueva Granada).

[8] Sanchez, R. D. (2012). *Nuevas soluciones para la metodologia scrum*.

[9] Cardona, O. D. (1996). Manejo ambiental y prevención de desastres: dos temas asociados. *Fernández, María Augusta (comp.), Ciudades en riesgo. Degradación ambiental, riesgos urbanos y desastres, Bogotá, La Red*.

[10] Cáceres, D. (2002). Modernización tecnológica y desarrollo rural. *Revista de Desarrollo Rural y Cooperativismo Agrario*, (4)

**ANEXOS**

## <span id="page-56-0"></span>**ANEXO A**

![](_page_56_Figure_2.jpeg)

## **ANEXO B**

![](_page_56_Figure_4.jpeg)

![](_page_57_Figure_0.jpeg)

## **ANEXO C**

## **ANEXO D**

![](_page_57_Figure_3.jpeg)